**T.C. MİLLÎ EĞİTİM BAKANLIĞI**

# **BİLİŞİM TEKNOLOJİLERİ**

## **AÇIK KAYNAK KODLA FORM İŞLEMLERİ VE OTURUM YÖNETİMİ 482BK0133**

**Ankara, 2012**

- Bu modül, mesleki ve teknik eğitim okul/kurumlarında uygulanan Çerçeve Öğretim Programlarında yer alan yeterlikleri kazandırmaya yönelik olarak öğrencilere rehberlik etmek amacıyla hazırlanmış bireysel öğrenme materyalidir.
- Millî Eğitim Bakanlığınca ücretsiz olarak verilmiştir.
- PARA İLE SATILMAZ.

# **İÇİNDEKİLER**

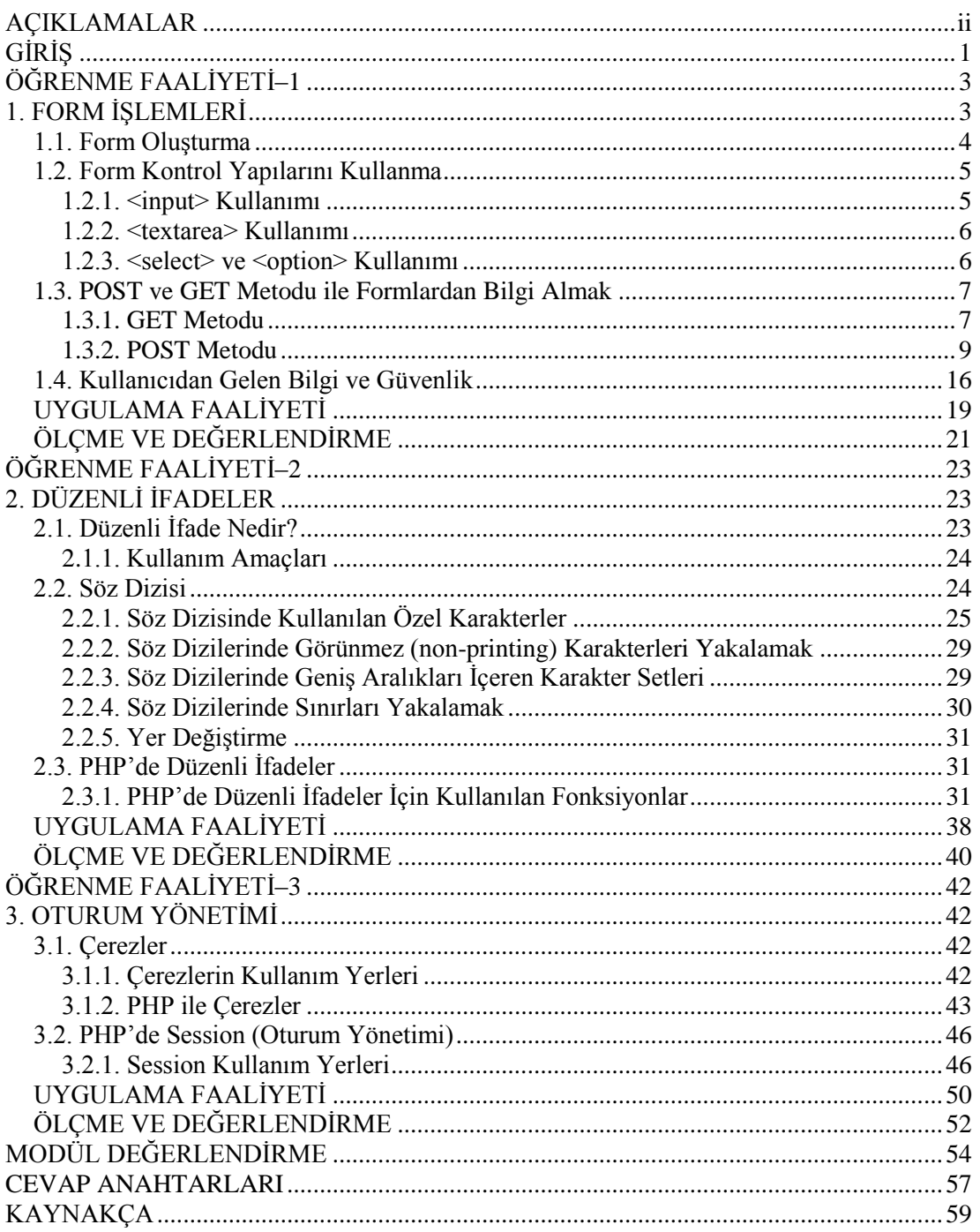

## **AÇIKLAMALAR**

<span id="page-3-0"></span>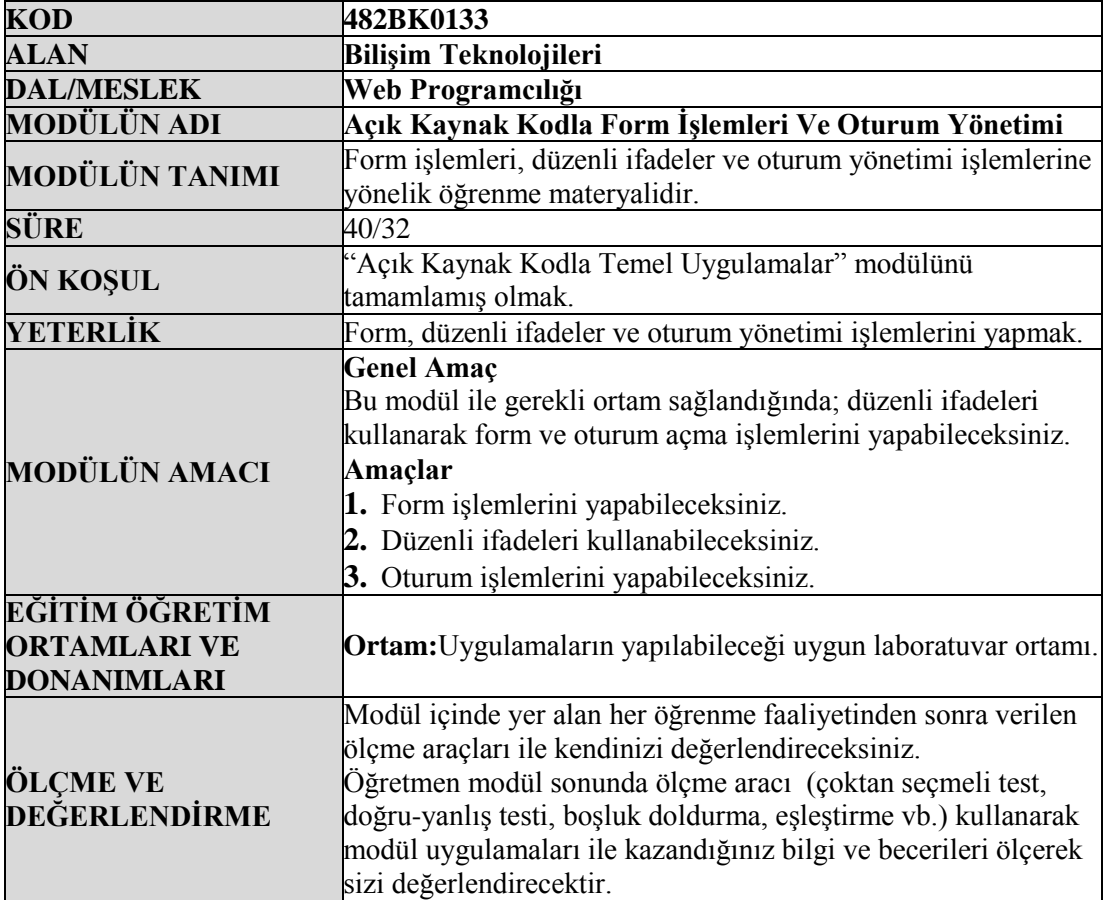

# **GİRİŞ**

#### <span id="page-4-0"></span>**Sevgili Öğrenci,**

Bu modülde üç ana başlık altında üç önemli konu öğreneceksiniz. Bu konular sırasıyla Form İşlemleri, Düzenli İfadeler ve Oturum Yönetimi'dir. Öğreneceğiniz konular PHP dili esas alınarak anlatılmış olsa da kullanılan kavramlar ve yöntemler sebebiyle PHP'yi kullanmayan internet programcıları tarafında da etüt edilmelidirler.

Modülün konusu olan başlıklar, Bilişim Teknolojileri alanında çalışmayı hedefleyenlerin üzerinde titizlikle durması gereken konulardan oluşmaktadır.

Bu modülde:

- Form İşlemleri ile günümüz internet sistemlerinde veri akışının nasıl gerçekleştiğini,
- Düzenli İfadeler ile verinin nasıl değerlendirildiğini ve istenilen biçimlerde olup olmadığını,
- Oturum Yönetimi ile internet kullanıcılarına özel sistemlerin nasıl tasarlandığını kavrayacaksınız.

## **ÖĞRENME FAALİYETİ–1**

## <span id="page-6-0"></span>**AMAÇ**

Form elemanları oluşturabilecek ve bu elemanlardan gelen bilgileri PHP ortamında elde edebileceksiniz.

**ÖĞRENME FAALİYETİ–1**

## **ARAŞTIRMA**

- $\triangleright$  Statik ve dinamik site arasındaki temel fark nedir?
- Form nedir? İnternet sitelerinde formlar nerelerde kullanılır?
- $\triangleright$  Form elemanları nelerdir?
- Formlarda kullanılan yöntemler nelerdir?

## **1. FORM İŞLEMLERİ**

<span id="page-6-1"></span>Formların internet siteleri üstündeki etkisini ve kullanım yöntemlerini anlayabilmek için öncelikle statik ve dinamik siteler arasındaki farkı iyi kavramak gerekir. O zaman öncelikle kısaca statik ve dinamik site kavramlarına bir bakalım.

Genel bir bakış açısıyla web siteleri iki kategoride incelenebilir. Bunlar, durağan ve etkileşimli web siteleridir. Durağan, diğer bir ifade ile statik web siteleri web sayfalarının hazırlandıktan sonra hiçbir değişime uğramayan ve sadece tek taraflı bilgi akışının olduğu sayfalardır. Bilgi, web sayfası sunucusundan sayfayı ziyaret eden internet tarayıcısına, diğer bir ifade ile istemciye doğrudur. Site tamamen siteyi oluşturan kişi tarafından düzenlenebilir.

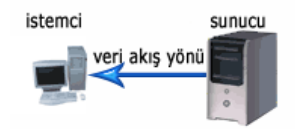

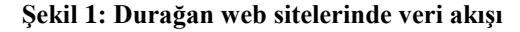

İkinci web sitesi çeşidi ise, günümüzde yaygın olarak kullanılan dinamik (etkileşimli) web siteleridir. Dinamik sitelerde kullanıcı etkileşimi ön plandadır. Web sayfalarına yeni içerikler eklenebilir, var olanlar güncellenebilir ya da silinebilir. Dinamik web sitelerinde, bilgi, web sayfası sunucusundan sayfayı ziyaret eden tarayıcıya olabileceği gibi tarayıcıdan web sayfası sunucusuna doğru da olabilir.

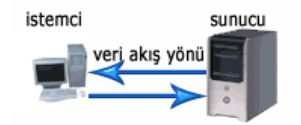

**Şekil 2: Dinamik web sitelerinde veri akışı**

Dinamik bir web sitesi, her kullanıcı için ya da her ziyarette özel olarak oluşturulabilir. Dünya üzerindeki her kullanıcı, bir siteye kendi kullanıcı adıyla girdiğinde diğer kullanıcılardan farklı bir içeriğe erişebilir. Bu farklı içerik, web sitesinin renkleri, teması, müzikleri, sitedeki yetki derecesi vb. şeklinde olabilir. Günümüz internetindeki popüler siteler dinamik sitelerdir.

Dinamik web sitelerini hazırlamada en çok kullanılan yapı formlardır. HTML formları çeşitli kontrolleri içeren ve ziyaretçi tarafından değiştirilebilen yapılardır. Formların içerdiği kontrol yapıları şunlardır;

- $\rightarrow$  buttonlar (button, submit, reset),<br> $\rightarrow$  checkbox.
- $\triangleright$  checkbox,<br> $\triangleright$  radio,
- $\triangleright$  radio,<br> $\triangleright$  rext,
- 
- text, hidden,
- password,
- textarea,
- select,
- option,
- $\triangleright$  file,
- $\triangleright$  image.

#### <span id="page-7-0"></span>**1.1. Form Oluşturma**

Bir HTML formu <form> etiketi ile başlar ve </form> etiketi ile sonlanır. Bu etiketler arasına yerleştirilen kontrol yapılarıyla formumuzu oluşturmuş oluruz. HTML formları çeşitli görevleri yerine getirmek için kullanılabilir. Örneğin anketler, yorum bölümleri, kullanıcı üyelik bölümleri, forumlar, sosyal paylaşım sitelerindeki video paylaşımı, resim paylaşımı ya da paylaşılanların beğenilmesi, derecelendirilmesi vb.

**<form>** etiketinin üç temel özelliği form oluşturmak için önemlidir.

- **action:** Formdaki bilgilerin gönderileceği url adresi.
- **method:** Bilginin gönderilme yöntemi.POST yada GET yöntemlerine sahiptir. Değer atanmadığı durumlarda GET yöntemi kullanılır. İleri konularda kullanımlarına değinilecektir.
- **name:** Formun ismidir. Bu özelliğe değer verirken PHP'nin değişken kurallarına uymak gerekir.

PHP'de değişken ismi verirken boşluk ya da özel karakter kullanamadığımızı hatırlayınız.

<form action= "url\_adresi" method= "get name''= "form\_ismi"></form>

Form etiketi bir formun oluşabilmesi için önemlidir fakat form kontrol yapıları olmadan anlamlı bir form oluşturmuş olmayız.

#### <span id="page-8-0"></span>**1.2. Form Kontrol Yapılarını Kullanma**

HTML formlarının etkin bir şekilde kullanılması kontrol yapıları ile mümkündür. Kontrol yapıları sayesinde amaca uygun formlar oluşturulabilir ve internet kullanıcılarının kullanımına sunulabilir. Kontrol yapıları sahip oldukları çeşitlilikle kullanıcıların kolay ve anlaşılabilir bir şekilde formları kullanmalarını sağlamaktadır.

Formlarda kullanılan kontrol yapıları oluşturulurken her kontrolün sahip olduğu "*name"* özelliği vardır. Name özelliği formlardan gelen bilgi elde edilirken kullanılmaktadır.

Form kontrol yapıları aşağıda kullanımları ile listelenmiştir.

#### <span id="page-8-1"></span>**1.2.1. <input> Kullanımı**

Genel amaçlı bir form etiketidir. Sonlandırıcı etiketi yoktur. Girdi türü **type** öğesinde belirtilerek farklı girdilerin alınmasını sağlar.

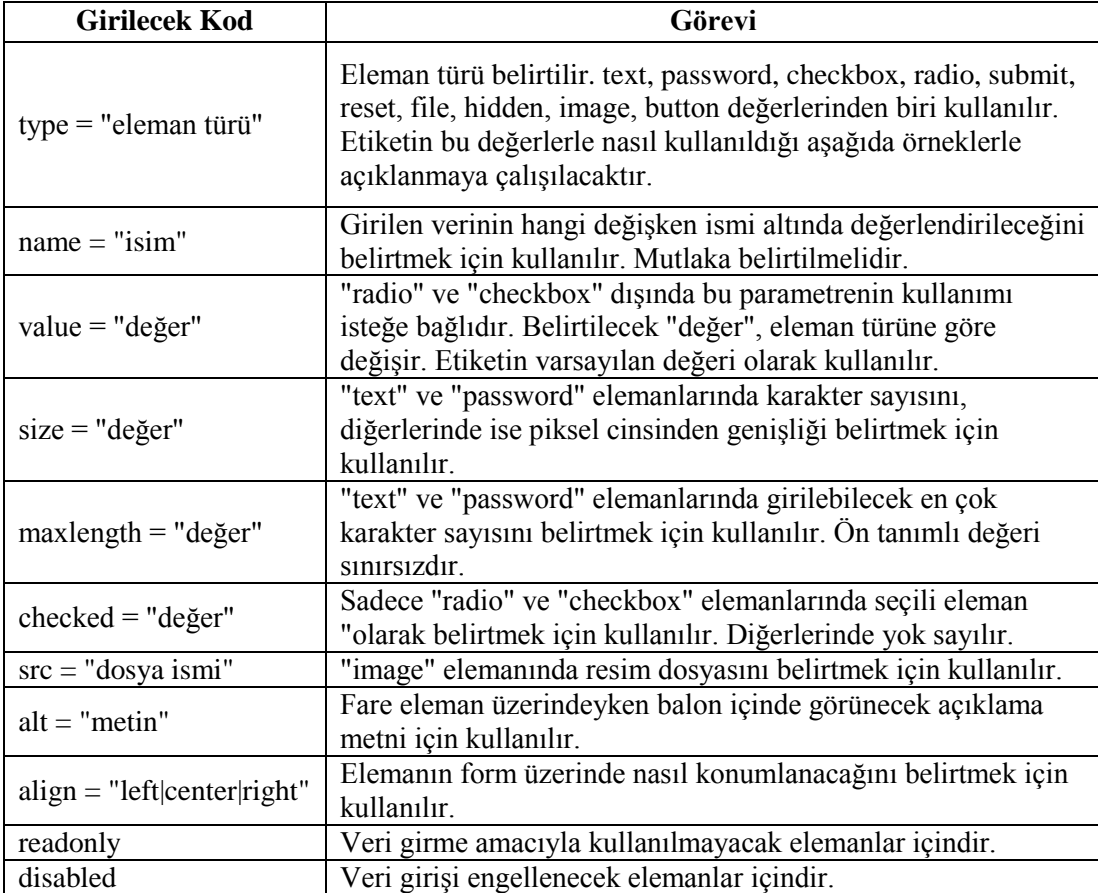

#### **Tablo 1 <input> etiketi yardımcı kodları**

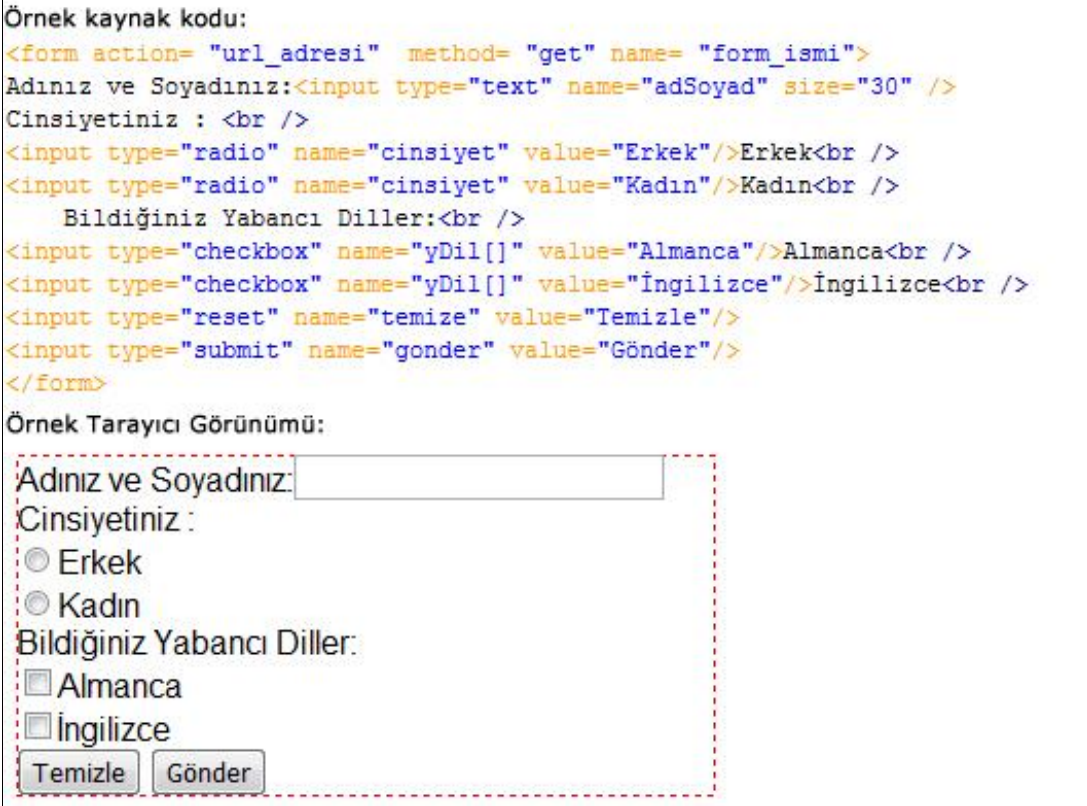

#### <span id="page-9-0"></span>**1.2.2. <textarea> Kullanımı**

Formumuza uzun metinler yazmak için kullanılmaktadır. Örneğin adres bilgisi ya da yorum girişi için kullanılabilecek bir form elemanıdır.

<textarea rows="5" cols="20" name="adres"></textarea> şeklinde kullanılır. <textarea> ile kullanılan;

- $\triangleright$  rows, satır sayısını belirtir<br> $\triangleright$  cols sütun sayısını belirtir
- cols sütun sayısını belirtir.

#### <span id="page-9-1"></span>**1.2.3. <select> ve <option> Kullanımı**

Formlarımızda seçim kutuları oluşturmak için kullanılan yapılardır. Örneğin bir şehir seçimi için kullanılabilir.<select> ve <option> kullanılırken "name" özelliğinin <select> etiketi içerisinde "value" özelliğinin ise <option> içerisinde kullanılması gerekmektedir.

```
<select name="sehir">
       <option value="Ankara">Ankara</option>
       <option value="İstanbul">İstanbul </option>
       <option value="Samsun">Samsun</option>
</select>
```
#### <span id="page-10-0"></span>**1.3. POST ve GET Metodu ile Formlardan Bilgi Almak**

PHP'nin en güçlü özelliklerinden biri HTML formlarına yaklaşım biçimidir. Bilinmesi gereken ilk önemli durum, form içindeki tüm elemanların PHP tarafından aktif olarak . kullanılabilir olacağıdır.

Formların veri aktarabilmeleri için iki ayrı yöntem vardır. Bunlar POST ve GET yöntemleridir. Dolayısı ile PHP'de formlardan gelen bilgileri almanın da iki yöntemi vardır. Bunlar;\$\_POST,\$\_GET yöntemleridir.

#### <span id="page-10-1"></span>**1.3.1. GET Metodu**

GET metodu ile veriler iletildiğinde forma girilen tüm bilgiler adres satırında URL'ye eklenerek iletilir.

#### **Örnek:**

Aşağıda 'form\_get\_1.html' dosyasına dikkat edilirse herhangi bir PHP kodu içermemektedir. Bununla birlikte bu dosyada bulunan form bir PHP dosyasına yönlendirilmektedir.

'formu\_isle\_1.php' isimli dosya ise kendisine GET metodu kullanılarak gönderilen bilgileri alıp ekrana yazmak için hazırlanmış bir PHP dosyasıdır. Formdan gelen bilgiler \$\_GET değişkeni kullanılarak alınmaktadır.

Örnekte formu\_isle\_1.php' sayfasının tarayıcı görünümüne dikkat edilecek olursa adres çubuğunda bilginin URL'ye nasıl eklendiğini görebiliriz. Burada bilgilerin eklenme işini gerçekleştiren yapı HTML <form> etiketidir. URL adresinden sonra "?" kullanılarak bilgi ekleme işlemi gerçekleşmiştir. Bilgiler, değişken\_ismi=değer şeklinde eklenmiş ve her yeni bilgi "&" işareti ile peşi sıra eklenmiştir.

```
form_get_1.html dosyası kaynak kodu:
<html>
<head>
<title>Formlarda GET kullanımı</title>
</head>
<body>
<form action="formu isle 1.php" method="get" name="form">
    İsminiz:<input type="text" name="isim" /><br />
    Yaşınız:<input type="text" name="yas" /><br />
    <input type="submit" value="Gönder"/>
</form>
</body>
\langle/html>
```
form\_get\_1.html dosyası tarayıcı görünümü:

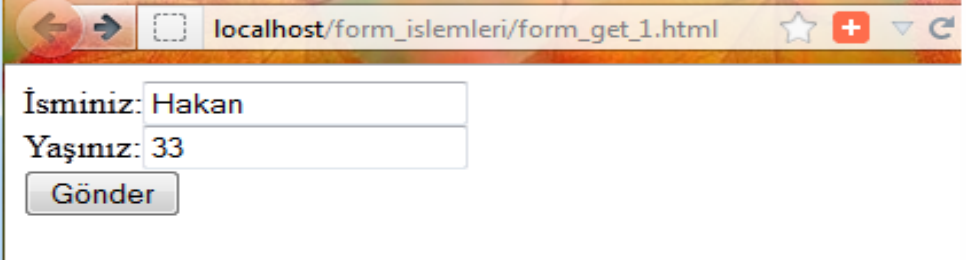

formu\_isle\_1.php dosyası kaynak kodu:

```
<html>
<head>
<title>Formlarda GET kullanımı</title>
</head>
<body>
<?php
   echo $_GET['isim']. "-". $_GET['yas'];
2></body>
</html>
```
formu\_isle\_1.php dosyası tarayıcı görünümü:

localhost/form\_islemleri/formu\_isle\_1.php?isim=Hakan&yas=33 u

İsminiz: Hakan Yaşınız: 33

HTML formlarında bu tür bilgiler <a>….</a> etiketi kullanılarak da oluşturulabilmektedir. Bu işlem "**URL sorgu cümlesi oluşturmak**" olarak adlandırılabilir.

Yukarıdaki örneğin <a>etiketi ile oluşturulması şu şekildedir;

<a href="formu\_isle\_1.php?isim=Hakan&yas=33">URL Sorgu Cümlesi</a> URL sorgu cümleleri çoğunlukla bir yazının devamını okumak için devamını okuyun linklerinde karşımıza çıkmaktadır.

#### **Örnek:**

Formdan gönderilen iki sayının toplamını ekrana yazan örneği hazırlayalım. PHP değişkenleri olan \$\_GET ve \$\_POST değişkenleri bütün veri türlerini taşıyabilir.

```
form_get_2.html dosyası kaynak kodu:
                                                   form_ile_topla.php dosyası kaynak kodu:
                                                      <?php
                                                      $sayi1=$ GET['sayi1'];
<html>
                                                      $sayi2=$ GET['sayi2'];
<head>
<title>Form ile Toplama</title>
                                                      $sonuc=$sayi1+$sayi2;
                                                      echo $sonuc;
</head>
                                                      2><body>
<form action="form ile topla.php" method="get" name="frmTopla">
Sayı1:<input type="text" name="sayi1" /><br />
Sayı2:<input type="text" name="sayi2" /><br />
<input type="reset" value="Temizle" /> <input type="submit" value="Gönder" />
</form>
</body>
\langle/html>
```
GET yöntemi kullanılarak oluşturulan formlar çoğunlukla basit formlardır. Karmaşık formlarda çoğunlukla POST metodu tercih edilir.

#### <span id="page-12-0"></span>**1.3.2. POST Metodu**

POST metodu formlarda bilgiyi taşıma yöntemlerinden bir diğeridir. GET metodunun aksine bilgi taşınırken URL adresinde görünmez. Bu yönüyle POST metodunun daha güvenilir olduğunu söyleyebiliriz. Ayrıca POST metodunda bilginin taşınması esnasında bir sınırlama yoktur.

POST metodunun kullanımı GET ile bezerdir. Oluşturulan formun "method" özelliği POST yapılarak formun bu yöntemi kullanarak veriyi göndermesi sağlanır. PHP tarafında ise \$\_GET dizi değişkeni yerine \$\_POST dizi değişkeni kullanılır.

#### **Örnek:**

Aşağıda 'form\_post\_1.html' dosyası 'formu\_isle\_1.php' isimli dosyaya yönlendirilmiştir.

'formu\_isle\_1.php' isimli dosya ise kendisine POST metodu kullanılarak gönderilen bilgileri alıp ekrana yazmak için hazırlanmış bir PHP dosyasıdır. Formdan gelen bilgiler \$\_POST değişkeni kullanılarak alınmaktadır.

#### **Notice: Undefinedindex:**

Eğer php sayfanızda yukarıdaki hata mesajını ve hata satırını görüyorsanız bunun anlamı şudur: \$\_GET yada \$\_POST dizi değişkenleri içine yazdığınız index isimleri bulunamadı. Formdan gelen kontrol yapılarına verilen isimleri kontrol ediniz.

```
form_post_1.html dosyası kaynak kodu:
```

```
<html>
<head>
<title>Formlarda POST kullanımı</title>
</head>
<body>
<form action="formu_isle_1.php" method="post" name="form">
    İsminiz:<input type="text" name="isim" /><br />
   Yaşadığınız Şehir:
    <select name="sehir">
       <option value="Ankara">Ankara</option>
       <option value="İstanbul"> İstanbul </option>
        <option value="Samsun">Samsun</option>
    </select><br />
   Adresiniz: < br />
   <textarea name="adres" rows="5" cols="20"></textarea><br />>/>
   <input type="reset" value="Temizle"/> <input type="submit" value="Gönder"/>
</form>
</body>
</html>
```
form\_post\_1.html dosyası tarayıcı görünümü:

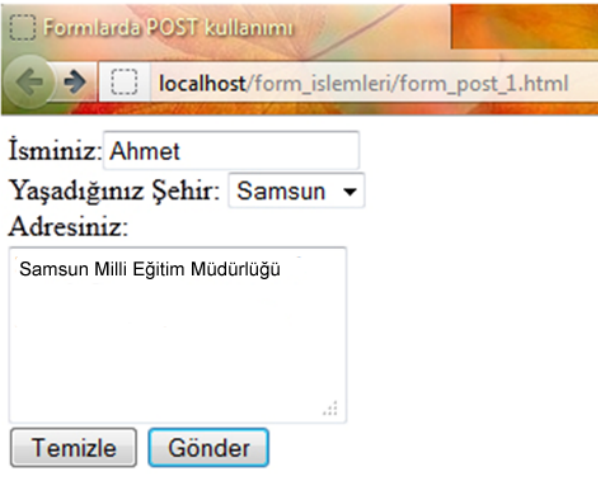

```
<title>Formlarda POST kullanımı</title>
</head>
<body>
\langle?php
    echo "İsminiz: ".$ POST['isim'].'<br />';
    echo "Yaşadığınız şehir: ". $_POST['sehir'].'<br />';
    echo "Adresiniz: ". $ POST['adres']. '<br />>';
\rightarrow</body>
</html>
```
formu\_isle\_1.php dosyası tarayıcı görünümü:

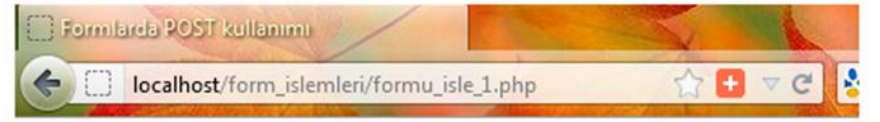

Isminiz: Ahmet Yaşadığınız şehir: Samsun Adresiniz: Samsun Milli Eğitim Müdürlüğü

#### **Örnek:**

Bu örneğimizde POST metodu kullanılarak farklı form kontrol elemanlarından bilgi elde edilecektir.

'form\_post\_2.html' dosyasında Cinsiyet ve Yabancı Dil sırasıyla "*radio"* ve "*checkbox*" özelliğini taşıyan form kontrolleridir.

Cinsiyet için kullanılan iki farklı "radio" özelliğindeki form kontrollerinin "*name*" özellikleri aynıdır. Bunun anlamı iki farklı değerden sadece bir tanesinin 'formu\_isle\_2.php' dosyasına iletilecektir.

Yabancı Dil için kullanılan üç "*checkbox*" özelliğindeki form kontrollerinin "*name*" özellikleri de aynıdır. Farklı olarak "[ ]" (köşeli parantez) işaretleri eklenmiştir. Bunun anlamı, verilen isim üzerinden değerler dizi olarak gönderilecektir. 'formu\_isle\_2.php' dosyasında ise diğerlerinden farklı olarak foreach döngüsü kullanılarak dizi değişken içinden istenilen değerler elde edilecektir.

form\_post\_2.html dosyası kaynak kodu:

```
<form action= "formu_isle_2.php" method= "post" name= "form ismi">
İsim ve Soyisminiz:<input type="text" name="adSoyad" size="30" /><br />
Cinsiyetiniz : <br />
<input type="radio" name="cinsiyet" value="Erkek"/>Erkek<br />>
<input type="radio" name="cinsiyet" value="Kadın"/>Kadın<br />>
    Bildiğiniz Yabancı Diller:<br />
<input type="checkbox" name="yDil[]" value="Almanca"/>Almanca<br />
<input type="checkbox" name="yDil[]" value="İngilizce"/>İngilizce<br />
<input type="checkbox" name="yDil[]" value="Cince"/>Cince<br />>
<input type="reset" name="temize" value="Temizle"/>
<input type="submit" name="gonder" value="Gönder"/>
</form>
```
form\_post\_2.html dosyası tarayıcı görünümü:

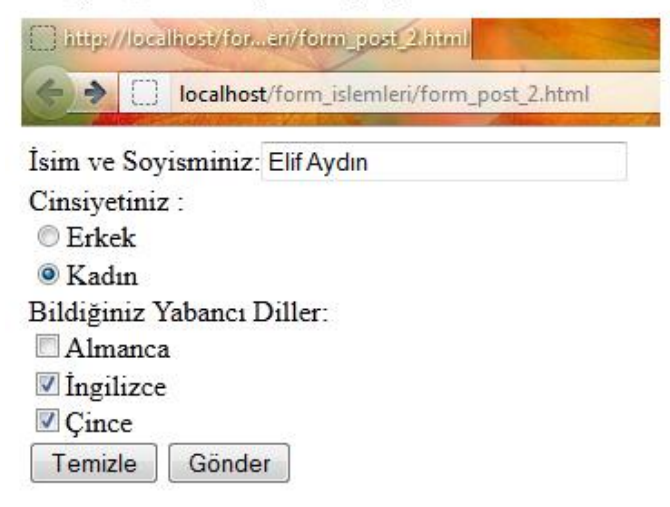

'form\_post\_2.html' dosyasında kullanılan iki kontrol nesnesi olan "reset" ve "submit" özelliğindeki butonlara isim verilmemiştir. Bunun nedeni, PHP sayfasında elde edilmeyecek olan kontrol nesnelerine isim vermeye gerek yoktur.

formu\_isle\_2.php dosyası kaynak kodu:

```
<?php
   echo "İsim ve Soyisminiz: ". $ POST['adSoyad'].'<br />';
   echo "Cinsiyetiniz: ".& POST['cinsiyet'].'<br />';
    echo "Bildiğiniz Yabancı Diller: ".'<br />';
    foreach($ POST['yDil'] as $deger){
        echo $deger.'<br />';
    J.
25
```
formu\_isle\_2.php dosyası tarayıcı görünümü:

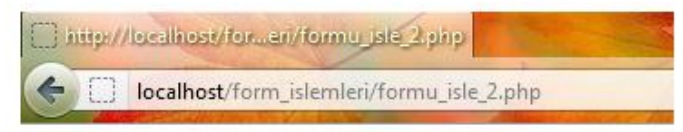

Isim ve Sovisminiz: Elif Aydın Cinsiyetiniz: Kadın Bildiğiniz Yabancı Diller: Ingilizce Cince

#### **Örnek:**

Bu örneğimizde form yoluyla resim yükleme (upload) işlemi gerçekleştireceğiz. Resim yükleme işlemi için diğer formlardan farklı olarak <form> etiketinin "*enctype*" özelliğinin "multipart*/form-data*" olarak atanması gerekiyor. Bu atama ile birlikte formumuz MIME standartlarına uygun bütün dosyaların yüklemesini yapabilecektir.

**Multipurpose Internet Mail Extensions** (Çok amaçlı İnternet Posta Eklentileri); Eposta uygulamaları aracılığıyla gönderilecek olan iletiye çeşitli türdeki içeriği eklemek için kullanılan bir İnternet standardıdır.

Örneğimizdeki diğer bir fark ise "Resim Dosyası" alanı için oluşturulan "*input*" form kontrolünün "*type*" özelliği "*file*" olarak atanmasıdır. Bu sayede kullanıcılar tarayıcıda "*Gözat*" (Browse) düğmesi sayesinde forma istedikleri dosyayı gönderebileceklerdir.

Bu örnekte, resim dosyası olarak yükleme yapılacağı belirlendiği için, 'form\_isle\_3.php' dosyasında yüklenen resim bir '*img'*etiketinin *'src'* özelliğine atanarak resmin tarayıcıda gözükmesi sağlanmaktadır.

'form\_post\_3.html' dosyasında "*Gözat*" düğmesi tıklanarak bilgisayarımızda bulunan her hangi bir dosyanın forma iliştirilmesi mümkün olmaktadır.

Formlara girilen bilgilerin kontrol edilmesi çok önemli bir konudur. Örneğin yukarıda Gözat düğmesi kullanılarak bir resim dosyası yerine farklı bir formatta dosya yüklemesi yapılsaydı örnek istenildiği gibi çalışmazdı. Dosyanın yüklenmesi gerçekleşirdi. Bununla birlikte 'img' etiketine bir resim dosyası yolu verilmediğinden istenildiği gibi çalışmamış olurdu.

form\_post\_3.html dosyası kaynak kodu:

```
<form action= "formu isle 3.php" method= "post" name= "form ismi"
   enctype="multipart/form-data">
Resim Başlığı:<input type="text" name="baslik" size="30" /><br />
Yorumunuz: <br />
<textarea name="yorum" rows="5" cols="45"></textarea><br />>/>>
Resim Dosyası: <input type="file" name="dosya" size="30" /><br />>
<input type="reset" value="Temizle"/> <input type="submit" value="Gönder"/>
</form>
```
form\_post\_3.html dosyası tarayıcı görünümü:

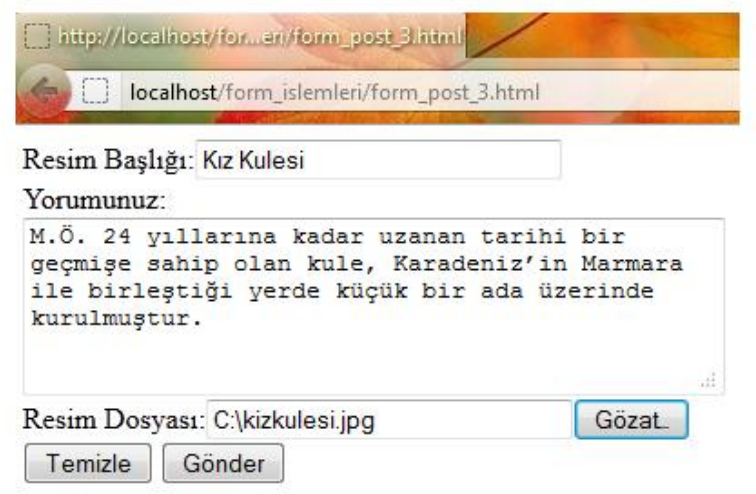

Örneğimizdeki dosyanın \$\_FILES özelliklerine şu kodla erişebiliriz.

<?php

```
foreach($_FILES['dosya'] as $anahtar=>$deger)
```

```
echo "$anahtar=>$deger<br/>shown
```
?>

Yukarıdaki kodun ekrandaki karşılığı şu şekilde olacaktı.

```
name=>kizkulesi.jpg
```
type=>image/jpeg

```
tmp_name=>D:\xampp\tmp\php7BA3.tmp
```
error=>0

size=>56647

Formdan gelen dosyanın sunucuya kopyalanması işlemi için '*copy*' komutu kullanılmaktadır. Copy komutunun kullanımı şu şekildedir:

copy ( string \$kaynak , string \$hedef [, resource \$bağlam ] )

- \$kaynak dosyanın kaynak yolunu,
- $\triangleright$  \$hedef ise dosyanın kopyalanacağı adresi belirler.

formu\_isle\_3.php dosyası kaynak kodu:

```
\langle?php
    echo "Resim Başlığı: ". $_POST['baslik'].'<br />';
    echo "Yorumunuz: ". $_POST['yorum'].'<br />';
    echo "Resim Dosyası: ".'<br />';
    @copy($_FILES['dosya']['tmp_name'], $_FILES['dosya']['name']);
2\geq<img src="<?php echo $_FILES['dosya']['name'];?>" />
```
formu\_isle\_3.php dosyası tarayıcı görünümü:

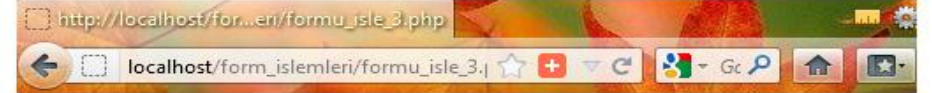

#### Resim Başlığı: Kız Kulesi

Yorumunuz: M.Ö. 24 yıllarına kadar uzanan tarihi bir geçmişe sahip olan kule, Karadeniz'in Marmara ile birleştiği yerde küçük bir ada üzerinde kurulmuştur. Resim Dosyası:

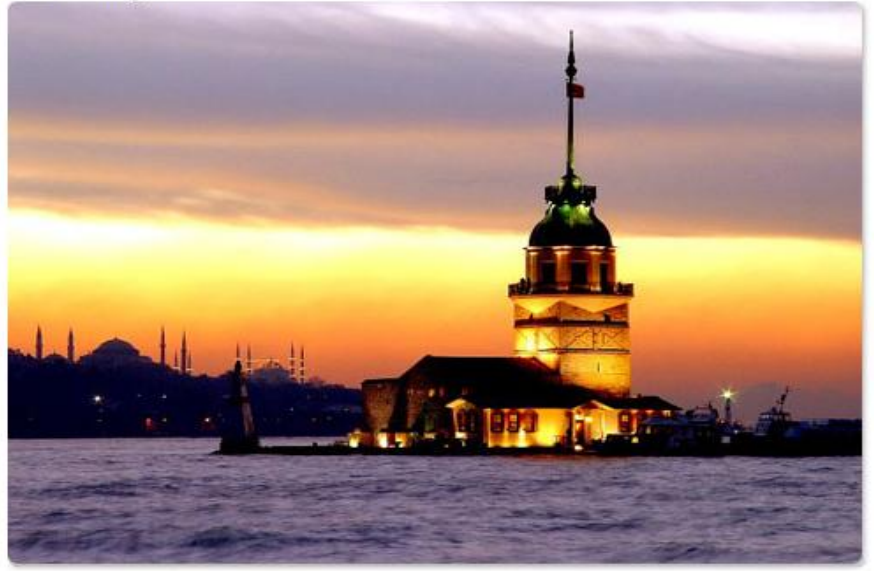

'form\_isle\_3.php' dosyasında kullanılan \$\_FILES dizi değişkeni küresel bir değişkendir. Formdan gelen dosyanın elde edilmesi için kullanılmaktadır. *\$\_FILES dizi*  değişkeninin sahip olduğu değerler şunlardır:

- name: Dosyanın ismi
- $\geq$  type: Dosyanın türü.<br> $\geq$  tmp name: Kavnak o
- tmp\_name: Kaynak dosyanın kopyasının yolu.
- error: Aktarım esnasındaki hata kodu.
- size: Dosyanın boyutu.

formu\_isle\_3.php dosyasının tarayıcıdan alınan kaynak görüntüsü:

```
\mathbf{1}Resim Başlığı: Kız Kulesi<br />Yorumunuz:
\overline{2}M.Ö. 24 yıllarına kadar uzanan tarihi bir
    geçmişe sahip olan kule, Karadeniz'in
    Marmara ile birleştiği yerde küçük bir ada
    üzerinde kurulmuştur.<br />Resim Dosyası:
    <br /> <img src="kizkulesi.jpg" />
```
'form\_isle\_3.php' dosyasını görüntüleyen kaynak görüntüsü incelendiğinde resmin <img> etiketinin 'src' özelliğine bakıldığında resmin isminin olduğu görülecektir. Tarayıcıda görüntülenen resim sunucuya kopyalanan resimdir.

### <span id="page-19-0"></span>**1.4. Kullanıcıdan Gelen Bilgi ve Güvenlik**

PHP' de yazılmış bir uygulamanın en zayıf noktası, dilin kendisinde olan bir sorun değil, yazılan uygulamanın bazı varsayımlara dayanarak güvenliği göz önünde bulundurmamasıdır.

Kod yazarken her zaman yazdıklarınızı dikkatlice inceleyip, kullanıcıdan gelen bilgilerin doğru ve tam şekilde denetlenip onaylandığına emin olmanız gerekir. Kullanıcıdan gelen bilgiyi alıp işleme koyduğunuz her durumda kendinize şu soruları sorabilirsiniz:

- $\triangleright$  Bu betik (kod ya da script) benim istemediğim dosyalara erişim, değişiklik veya silme imkanı veriyor mu?
- Beklenmeyen bir bilgi geldiğinde de istenilen işlem yapılacak mı?
- $\triangleright$  Bu betik başka bir amaç için kullanılabilir mi?
- $\triangleright$  Bu betik, sistemde var olan başka betiklerle birlikte kötü amaçlı kullanılabilir mi?
- Yapılan işlemler daha sonra inceleme amacıyla kayda alınacak mı?

Yaptığınız projenin uygunluğuna göre kod yazmadan önce ve yazarken bu soruları sık sık kendinize sormanız, proje bittiğinde değerlendirme yapıp değişiklikler yapmanızdan çok daha faydalı olacaktır. Bu sayede proje tasarımını güvenlik düşünülerek yapmış olacak ve daha sonra güvenlik dolayısıyla ciddi değişiklikler yapma zorunluluğunuz ortadan kalkacaktır. Güvenliğe vereceğiniz öncelikli önem, daha sonra yapacağınız ve güvenliği riske atacak değişikliklerden çok daha faydalıdır.

Belirtilen bir değişkenin değerini, kaynağı veya geçerliliği bozacağını düşündüğünüz register\_globals, magic\_quotes ve benzeri ayarları kapatmanız iyi olabilir. Hata bildirim kipi 'error reporting(E\_ALL)' kullanımı, aynı zamanda uyarıları da göstereceği için kodunuzda sorun olup olmadığı hakkında daha iyi bilgi verebilir.

PHP' de tip denetim yapısı katı değildir ve bu güvenlik sorunlarını tetiklemektedir. Uygulamanızda değişken tiplerinin neler olduğunu bilmek ve mantıksal olarak kullanıcıdan gelen değişkenlerin türünü bilmek birçok durumda hataları ortadan kaldırabilir.

PHP'de kullanılabilecek çok sayıda tip tanımlama fonksiyonu vardır. Bu fonksiyonlardan bazıları is int, is\_array, is\_bool, is\_null, is\_float, is\_numeric vb. dir.

#### **Örnek:**

Formlardan gelen bilgiler her zaman beklenen doğru bilgiler olmayabilir. Bazen istenmeyen bilgilerde formlarla birlikte gönderilebilir. Bu bilgiler sayfalarımızın istenildiği gibi görünmesini engelleyebilir. Hatta çok daha ciddi problemler çıkmasına sebep olabilir.

form\_guvenlik.html dosyası kaynak kodu:

```
<form action="formu denetle.php" method="post" name="form">
    İsminiz:<input type="text" name="isim" /><br />
    Yaşınız:<input type="text" name="yas" /><br />
    <input type="submit" value="Gönder"/>
</form>
```
form\_guvenlik.html dosyası tarayıcı görünümü:

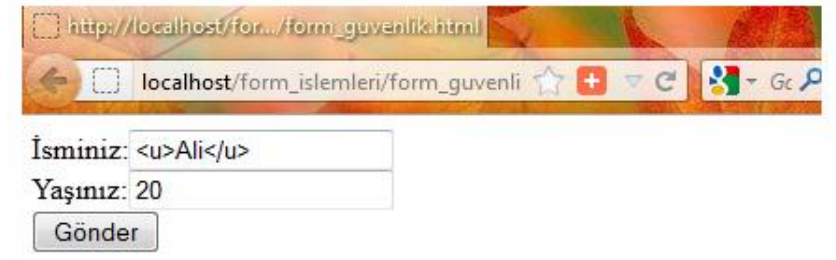

formu\_denetle.php dosyası kaynak kodu:  $<$ ?php echo 'İsminiz:'.; POST['isim'].'<br />'; echo 'Yaşınız:'. \$ POST['yas'].'<br />';  $2>$ 

formu denetle.php dosyası tarayıcı görüntüsü:

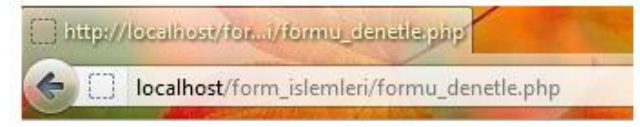

İsminiz:ali Yasınız:20

'*htmlspecialchars'* fonksiyonu verilen metin içerisindeki HTML etiketlerinin işaretlere dönüştürülmesini sağlar.

Aşağıdaki örnekte POST yöntemi kullanılarak gönderilen bilgiler '*htmlspecialchars'* fonksiyonu kullanılarak HTML karakter dönüşümleri yapılmaktadır.

formu\_denetle.php dosyasının htmlspecialchars ile düzenlenmiş hali

```
<?php
$ POST['isim']=htmlspecialchars($ POST['isim'], ENT QUOTES);
$ POST['yas']=htmlspecialchars($ POST['yas'], ENT QUOTES);
echo 'İsminiz:'.$ POST['isim'].'<br />';
echo 'Yaşınız:'. $ POST['yas'].'<br />';
2\geq
```
formu\_denetle.php dosyası düzenlenmiş halinin tarayıcı görüntüsü:

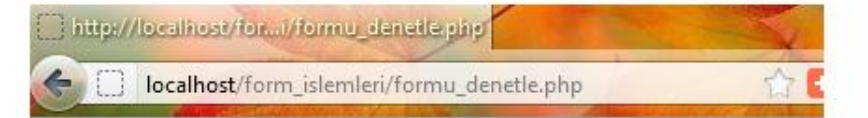

Isminiz:<u>ali</u> Yaşınız:20

HTML karakter dönüşümü yapılmış olarak görüntülenen internet sayfasının kaynak kodu aşağıda olduğu gibidir. Görüldüğü gibi HTML için özel anlamı olan '<', '>' işaretleri 'htmlspecialchars' fonksiyonu sayesinde sırasıyla '<', ''&gt;'özel karakterlerine dönüştürülmüştür.

formu\_denetle.php dosyası düzenlenmiş halinin tarayıcıdaki kaynak görüntüsü:

```
İsminiz:&1t;u>ali&1t;/u><br />Yaşınız:20<br />
```
Aşağıdaki örnekte foreach döngüleri ile GET ve POST metotları ile gelen bütün değişkenlerin HTML etiketlerinin dönüştürülmesi sağlanır.

```
<?php
foreach($ POST as $anahtar post=>$deger post)
            $_POST[$anahtar_post]=htmlspecialchars($deger_post, ENT_QUOTES);
foreach ($ GET as $anahtar get=>$deger get)
            $ GET[$anahtar_get]=htmlspecialchars($deger_get, ENT_QUOTES);
\rightarrow
```
## **UYGULAMA FAALİYETİ**

<span id="page-22-0"></span>Aşağıda verilen işlem basamaklarını takip ederek konuyu daha da pekiştirelim.

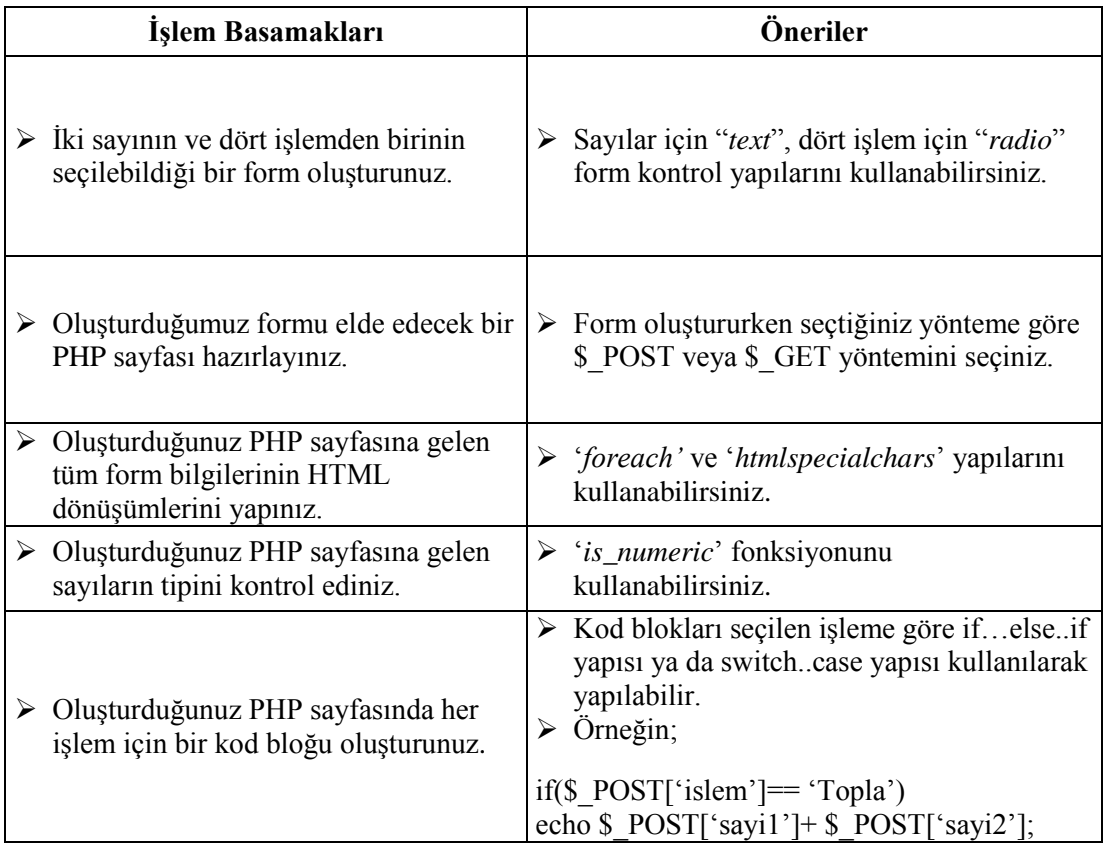

### **KONTROL LİSTESİ**

Bu faaliyet kapsamında aşağıda listelenen davranışlardan kazandığınız beceriler için **Evet**, kazanamadığınız beceriler için **Hayır** kutucuğuna (X) işareti koyarak kendinizi değerlendiriniz.

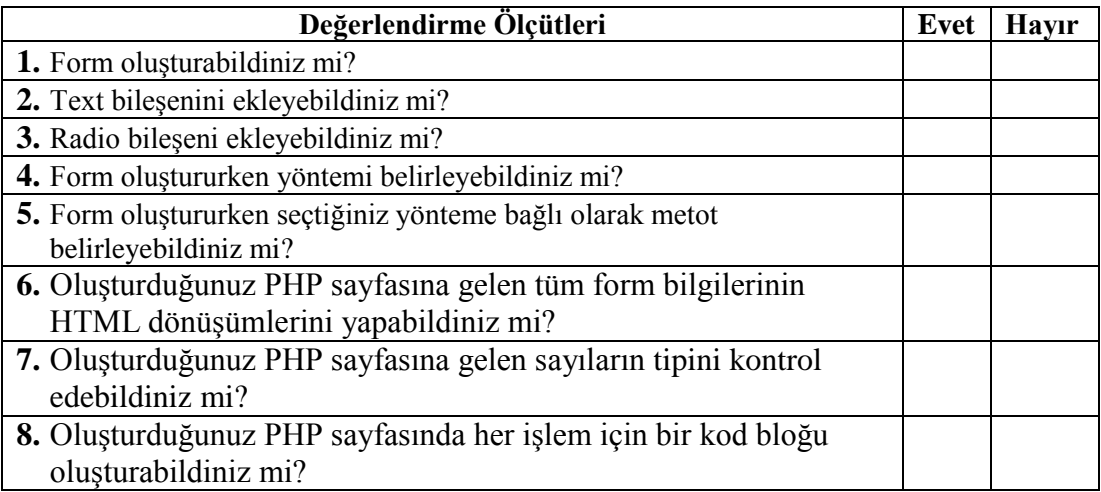

### **DEĞERLENDİRME**

Değerlendirme sonunda "**Hayır**" şeklindeki cevaplarınızı bir daha gözden geçiriniz. Kendinizi yeterli görmüyorsanız öğrenme faaliyetini tekrar ediniz. Bütün cevaplarınız "**Evet**" ise "Ölçme ve Değerlendirme'ye geçiniz.

## **ÖLÇME VE DEĞERLENDİRME**

<span id="page-24-0"></span>Bu faaliyet sonunda kazandıklarınızı aşağıdaki soruları cevaplandırarak ölçünüz.

#### **Aşağıdaki cümlelerin başında boş bırakılan parantezlere, cümlelerde verilen bilgiler doğru ise D, yanlış ise Y yazınız.**

- **1.** ( ) POST metodunda formdaki veriler adres çubuğu üzerinden taşınır.
- **2.** ( ) \$\_POST ve \$\_GET değişkenleri PHP'nin küresel dizi değişkenleridir.
- **3.** ( ) Form kullanılarak resim yüklemek mümkün değildir.

#### **Aşağıdaki soruları dikkatlice okuyarak doğru seçeneği işaretleyiniz**

- **4.** Hangisi <form> etiketi oluşturulurken kullanılan bir özellik değildir?
	- **A)** action
	- **B)** method
	- **C)** name
	- **D)** type
- **5.** Hangisi form kontrol elemanı değildir?
	- **A)** text
	- **B)** checkbox
	- **C)** combobox
	- **D)** select
- **6.** Form kontrol yapılarının hangi özelliği PHP sayfasında taşıdıkları bilgiyi almayı sağlar?
	- **A)** size
	- **B)** name
	- **C)** type
	- **D)** hiçbiri
- **7.** Formlardan gelen bilgi güvenliği için aşağıdakilerden hangisi kullanılmaz?
	- A) copy<br>**B**) is nu
	- **B)** is\_numeric
	- **C)** is\_array
	- **D)** htmlspecialchars

#### **Aşağıdaki cümleleri dikkatlice okuyarak boş bırakılan yerlere doğru sözcüğü yazınız.**

- **8.** …………. web sayfalarına yeni içerikler eklenebilir, var olanlar güncellenebilir ya da silinebilir.
- **9.** Durağan (statik) web sayfalarında veri akışı ………… yönlüdür.

#### **DEĞERLENDİRME**

Cevaplarınızı cevap anahtarıyla karşılaştırınız. Yanlış cevap verdiğiniz ya da cevap verirken tereddüt ettiğiniz sorularla ilgili konuları faaliyete geri dönerek tekrarlayınız. Cevaplarınızın tümü doğru ise bir sonraki öğrenme faaliyetine geçiniz.

## **ÖĞRENME FAALİYETİ-2**

**ÖĞRENME FAALİYETİ–2**

## <span id="page-26-0"></span>**AMAÇ**

Açık kaynak kod kullanarak düzenli ifadeler konusunu öğreneceksiniz. Özek karakter gruplarını kullanarak söz dizileri (desen, örüntü, İngilizce karşılığı patterns) oluşturacak ve bu söz dizilerini PHP fonksiyonları ile birlikte kullanacaksınız

## **ARAŞTIRMA**

- Düzenli ifadeler nedir?
- Düzenli ifadeler hangi tür programlarda kullanılıyor?
- Düzenli ifade standartları nelerdir? Özellikle PHP'nin kullandığı standartlar nelerdir?

## **2. DÜZENLİ İFADELER**

<span id="page-26-1"></span>Bilgisayar dünyasının Türkçe adıyla **düzenli ifadeler**, İngilizcesi ile **regular expressions**, konusu bütün programlama dillerinde karşımıza çıkmaktadır. Her programlama dilinin düzenli ifadeler için kullandığı farklı fonksiyonları bulunmaktadır. Bununla birlikte düzenli ifadelerde kullanılan söz dizileri (desen, örüntü, İngilizce karşılığı patterns) ve bu söz dizelerini oluşturan işaret ve kurallar çok benzerdir.

### <span id="page-26-2"></span>**2.1. Düzenli İfade Nedir?**

Belirlenen kurallara uyan söz dizilerine düzenli ifade denir. En yaygın kullanıldığı şekliyle örnek vererek konuyu açalım. Bir form oluşturduğumuzu ve bu formda e-posta alanı olduğunu varsayalım. Form gönderildiğinde giriş yapılan e-postanın gerçek olup olmadığını düzenli ifadeleri kullanarak basit bir söz dizisi ile öğrenebiliriz.

Ya da bir metin içerisinde "PHP Matematik Fonksiyonları" ifadesini aradığımızı varsayalım. Bu ifadenin bulunması için PHP'de birçok fonksiyon (strstr, strpos vb.) kullanabiliriz. Bununla birlikte benzer ifadelerin tümünü görmek istiyorsak ne yapmalıyız?

Örneğin "PHP Metin Fonksiyonları", "PHP Tarih ve Saat Fonksiyonları" ifadelerini ve bunlara benzeyen fakat aklımıza gelmeyen ifadelerin tamamını arama sonucunda görmek istiyorsak düzenli ifadeler kullanabiliriz. Kısacık bir söz dizisiyle istediğimizi elde etmeyi sağlar.

#### <span id="page-27-0"></span>**2.1.1. Kullanım Amaçları**

Nasıl yazıldığını tam olarak bilmediğimiz bir sözcüğü aratabiliriz.

Örneğin, bir makalede "entrepreneurship" sözcüğünü bulmak istiyorsak, ancak ne şekilde yazıldığından emin değilsek, ilk ve son birkaç karakterini verip aratabiliriz.

 $\triangleright$  Bir metnin içindeki, özel bir forma uyan parçaları bulabiliriz.

Örneğin, düz bir metin içindeki tüm URL'leri (İnternet adreslerini), yalnızca ana yapıyı tarif ederek, teker teker ayıklayabiliriz. (http:// ile başlayan ve arada noktalar içeren sözcükler)

Aldığımız bir metnin, belli bir yapıya uyup uymadığını kontrol edebiliriz.

Örneğin, kullanıcılardan e-posta adresi girmelerini istediğimiz bir web sayfasında, metin kutusuna girilen yazının geçerli bir e-posta adresi olabilecek formatta olup olmadığına bakabiliriz. (@ işareti içerecek, belli karakterlerden oluşacak, ikinci blokta en az bir nokta olacak vs)

Belli formatta aldığımız bir veriyi, istediğimiz başka bir formata çevirebiliriz.

Örneğin, bir XML belgesinden kopyaladığımız veriyi, kendi uygulamamızda kullanmamız için bir PHP dizisi (array) haline getirebiliriz.

#### <span id="page-27-1"></span>**2.2. Söz Dizisi**

En basit düzenli ifadeler, tek bir karakterden oluşur. Harfler, rakamlar, noktalama işaretleri gibi pek çok karakter, kendisiyle eşleşen düzenli ifadelerdir. Yani, bir metinde a karakterini arıyorsak, girmemiz gereken düzenli ifade, doğal olarak a karakteridir. Ancak, bazı karakterler, düzenli ifadelerin söz dizisinde özel anlamlar ifade eder. Bu özel karakterler, \ . \* [ ] ^ \$ sembolleridir. Aradığımız karakter, bu özel karakterlerden bir tanesiyse, başına \ karakteri koyarak, özel anlam içermesini engelleyebiliriz. Örneğin, bir metin içinde nokta karakterlerini bulmak istiyorsak, girmemiz gereken düzenli ifade nokta ( .) değil ( \. ) olmalıdır.

Düzenli ifadelerin, bazı özel sembollerle bir araya gelmesi sonucu, daha güçlü ve karmaşık düzenli ifadeler elde edilir. Aşağıdaki tablolar, düzenli ifadelerin nasıl elde edildiğini açıklar:

<span id="page-28-0"></span>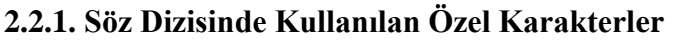

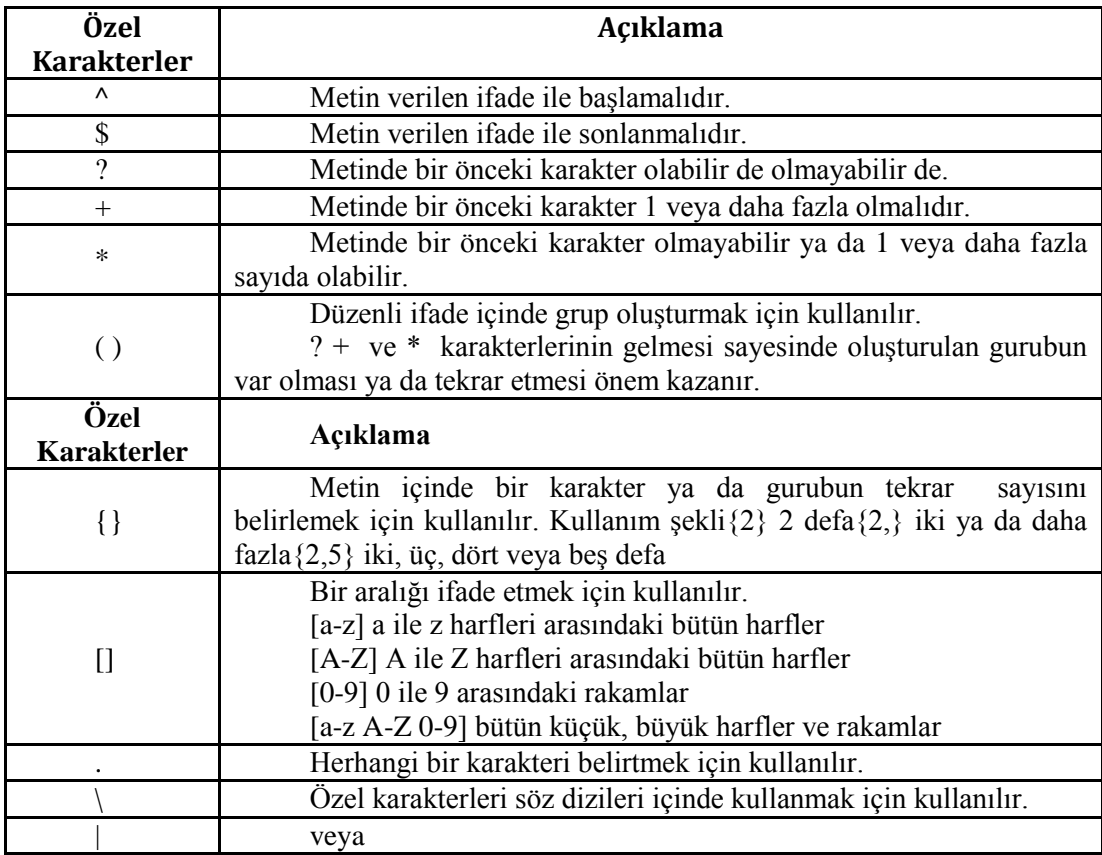

Aşağıdaki tabloları bir anda anlamak mümkün olmayacaktır. Bu aşamada düzenli ifadeler için PHP'de kullanılan preg\_match fonksiyonunun kullanımına bakıp aşağıdaki tabloda verilen örnekleri deneyerek ilerlemek işlerimizi kolaylaştıracaktır. Bu şekilde adım adım düzenli ifadeler konusunu anlamak mümkün olacaktır.

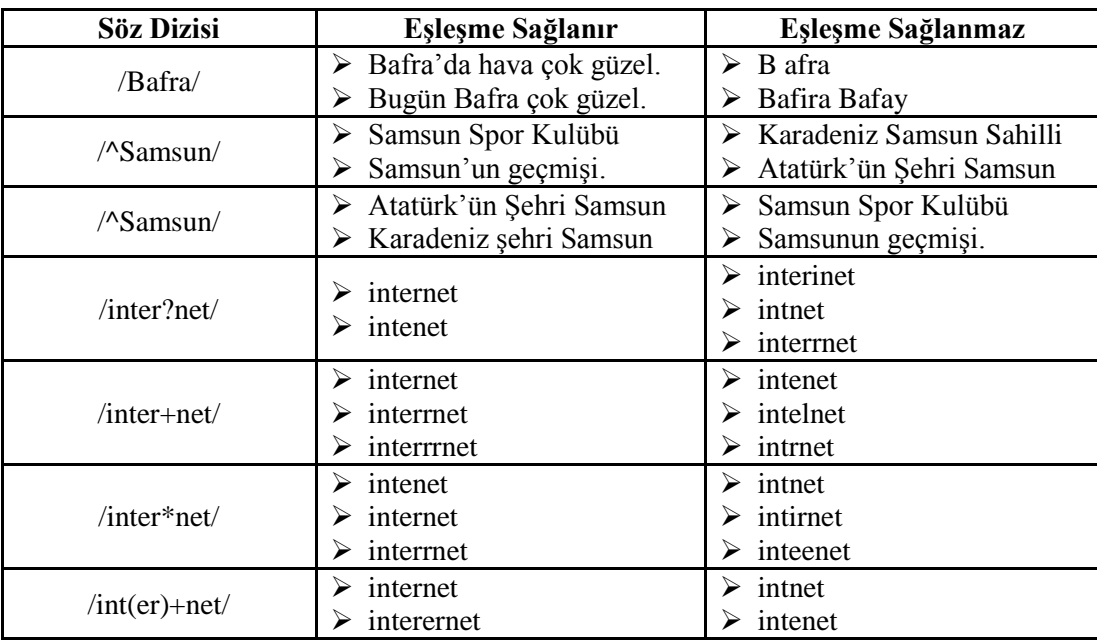

Dikkat edilmesi gereken önemli bir nokta, söz dizileri oluşturulurken iki aynı simge arasına yazılmalıdırlar. Örneğin; /Bafra/ yada -Bafra- yada @Bafra@ gibi*.*

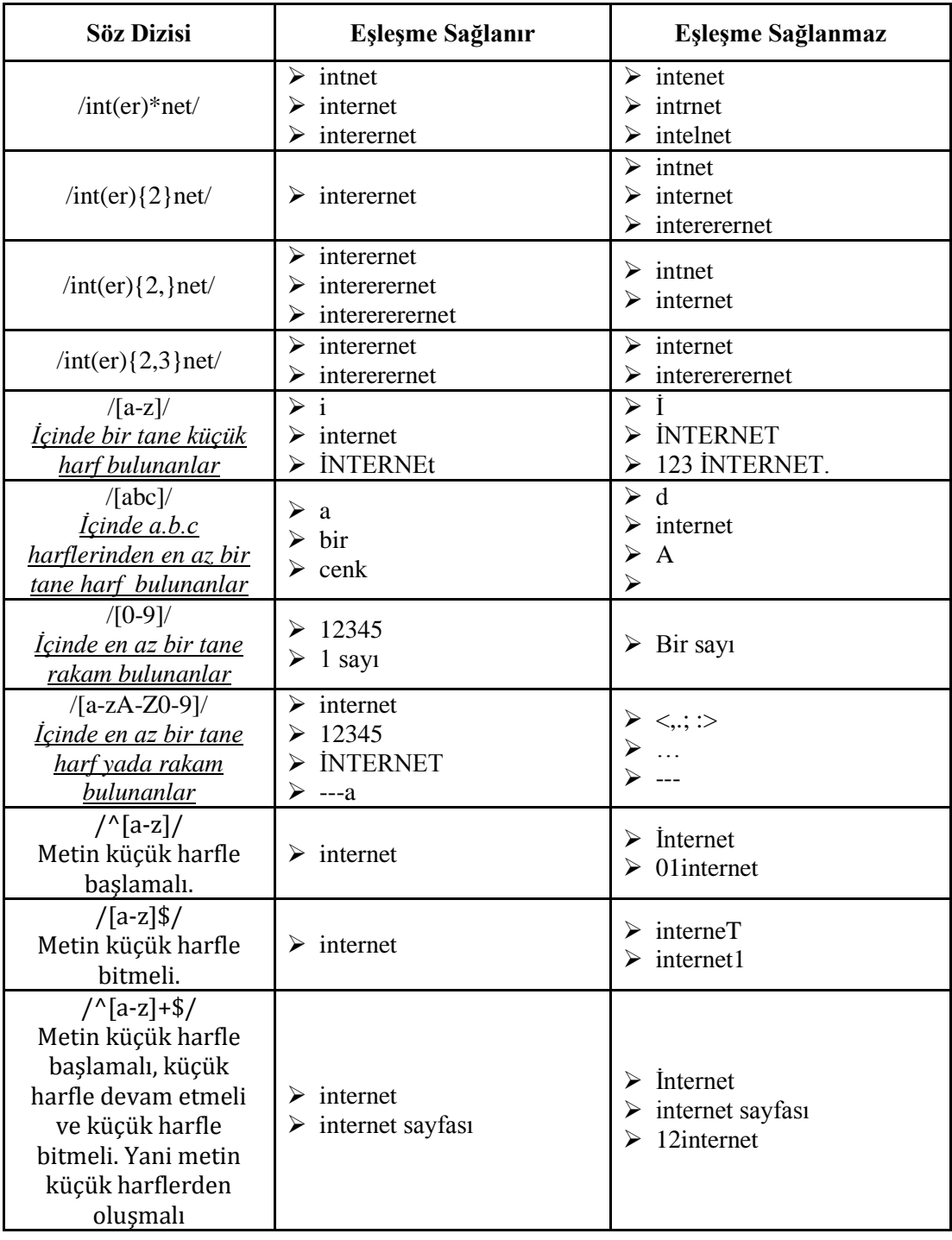

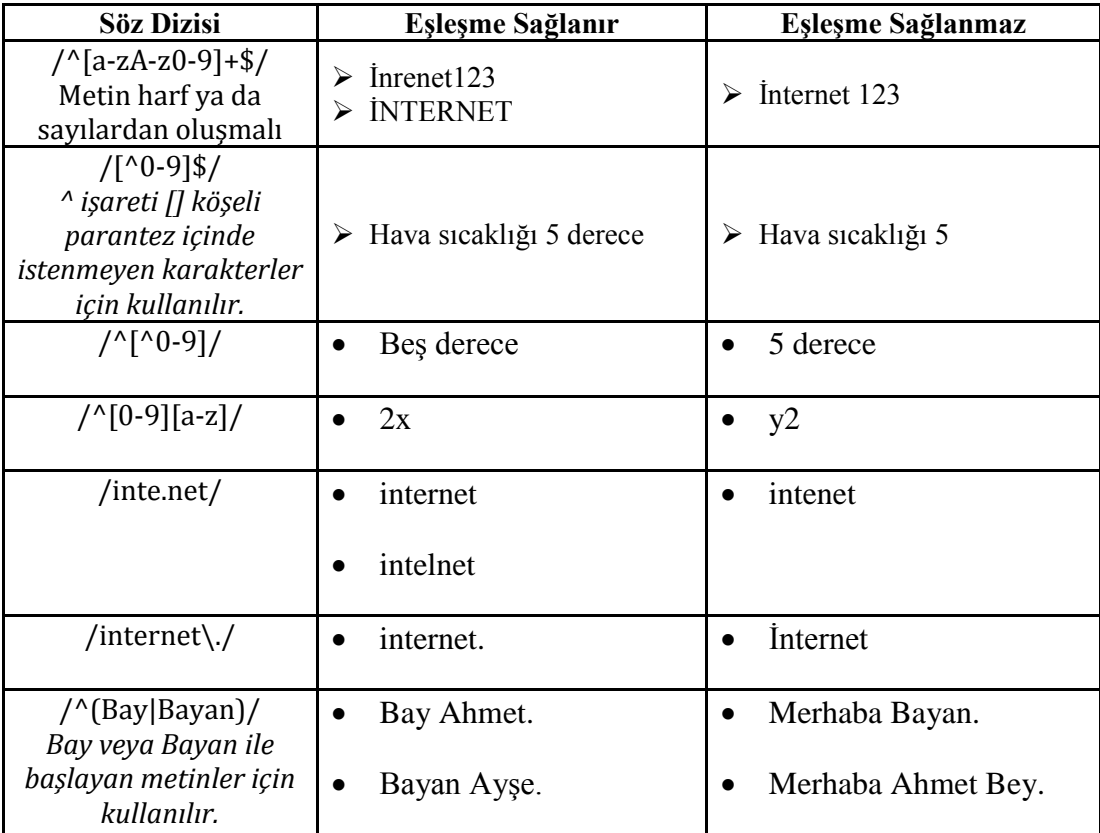

#### <span id="page-32-0"></span>**2.2.2. Söz Dizilerinde Görünmez (non-printing) Karakterleri Yakalamak**

Bunu da şöyle izah edebiliriz: Örneğin bir metin yazarken satır sonuna geldiğinizde enter tuşuna bastınız ve alt satıra geçtiniz. Oysa görünürde o noktaya basılmış herhangi bir karakter yoktur. Aslında tam tersine sizin metin editörünüz o noktaya sizin göremeyeceğiniz bir karakteri, yani yeni satır (newline) karakterini basmıştır. İşte aşağıda listesini verdiğimiz buna benzer görünmez karakterleri yakalamak için yine \ ters bölü anahtarını kullanmalısınız.

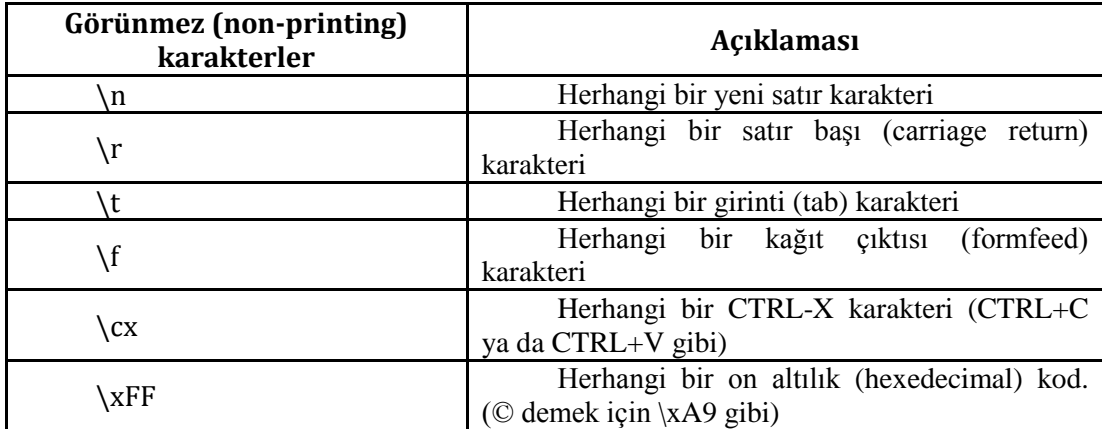

#### <span id="page-32-1"></span>**2.2.3. Söz Dizilerinde Geniş Aralıkları İçeren Karakter Setleri**

Aşağıdaki karakter setleri rakam, harf ya da beyaz boşluk(enter, tab vb.) gibi geniş karakter gruplarını tanımlamak için kullanılır.

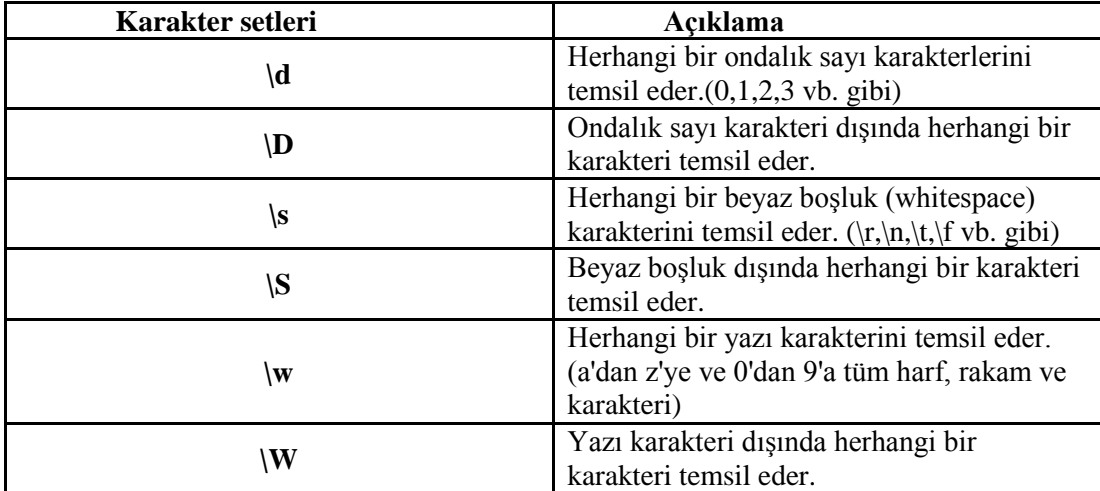

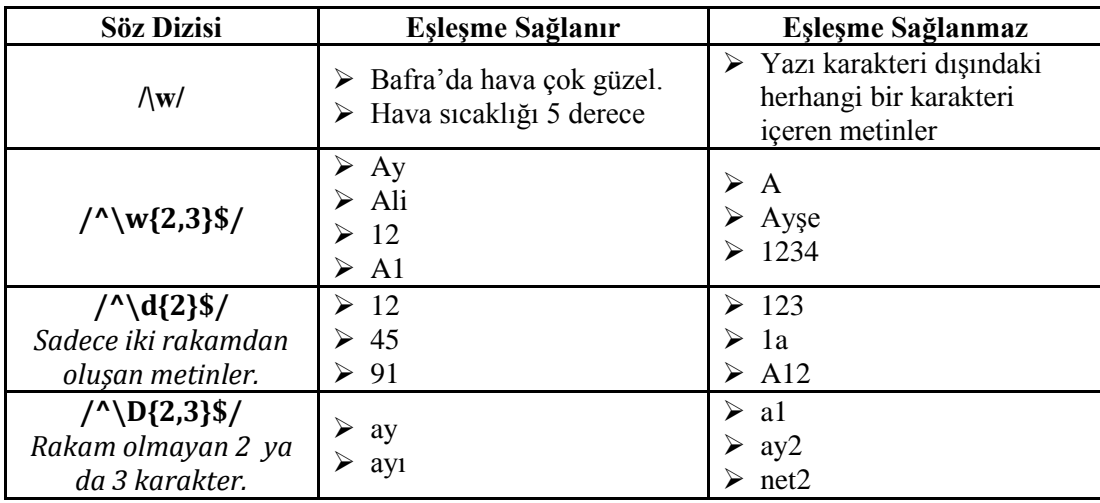

#### <span id="page-33-0"></span>**2.2.4. Söz Dizilerinde Sınırları Yakalamak**

Düzenli ifadelerde kullanılan özel karakterlerden bazıları bir ifade ya da kelimenin sınırlarını belirlemek için olanıdır. Ama bu kullanımın diğerlerinden belirgin bir farkı vardır. O da aşağıda listesi verilen karakterlerin aslında fiziksel bir karşılıklarının olmayışıdır.

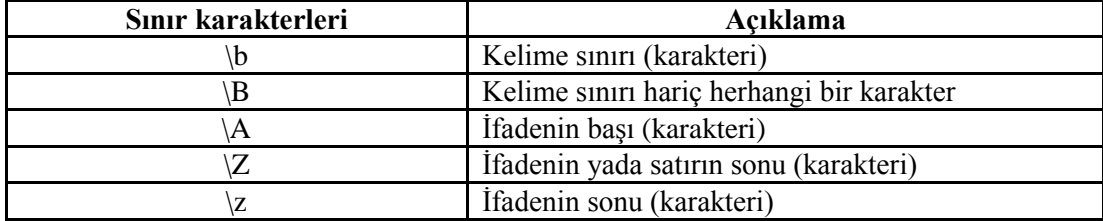

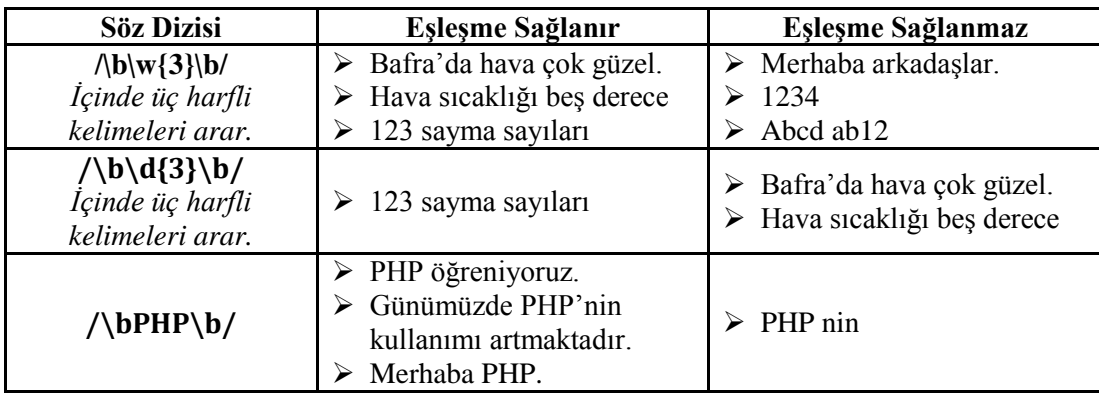

#### <span id="page-34-0"></span>**2.2.5. Yer Değiştirme**

Bazı durumlarda arama işlemine ek olarak, bulunan söz dizisi örneğinin yer değiştirmesi de gerekebilir. Bu işlem için düzenli ifadelerin temel tanımına ait olmayıp, gelişmiş bir özellik olan bellek kullanımı gereklidir.

Bu özellik kullanıldığında ifade gücü Tip – 3 dillerinin üzerine çıkar. Arama örüntüsü içinde '(' ile başlayıp, ')' ile biten parçalara yer değiştirme işleminde, \1 gibi numaralı bir yazmaç (register) ile referansta bulunulur.(13)

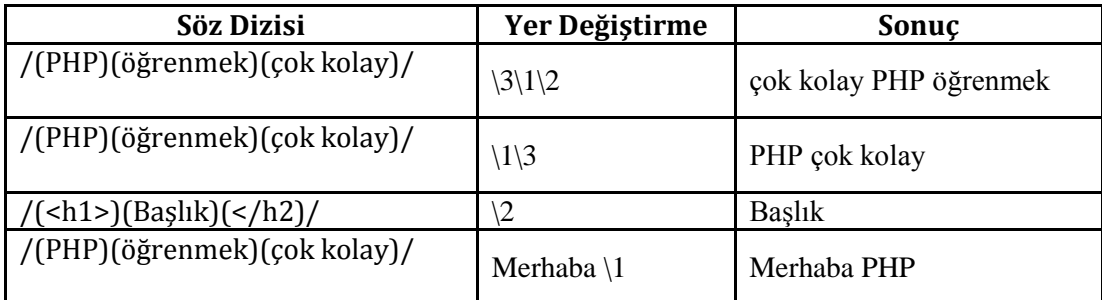

### <span id="page-34-1"></span>**2.3. PHP'de Düzenli İfadeler**

PHP 5.3.0 sürümü ile birlikte düzenli ifadeler yaklaşımında değişikliğe gitmiştir. Bu sürümden önce kullandığı POSIX standardını bırakarak PCRE standardına geçmiştir.

#### <span id="page-34-2"></span>**2.3.1. PHP'de Düzenli İfadeler İçin Kullanılan Fonksiyonlar**

PHP'de kullanılan ve bizim bu modülde üzerinde duracağımız PCRE fonksiyonları **preg\_match** ve **preg\_replace**'tir. Bütün PCRE fonksiyonları için http://www.php.net/manual/tr/ref.pcre.php adresini ziyaret edebilirsiniz.

#### **preg\_match ( string \$soz\_dizisi , string \$metin)**

\$soz\_dizisi ile belirtilen düzenli ifadeyi eşleştirmek için \$metin içinde arama yapar.Eşleşme var ise TRUE, yok ise FALSE değeri döner. Fonksiyona ait üç tane daha değer (parametre) vardır. Bunların kullanılması zorunlu olmadığı için burada yer vermedik.

Şimdi düzenli ifadeler konumuzdan uzaklaşmadan adım adım düzenli ifadeleri kullanarak nasıl söz dizileri oluşturacağımıza bir bakalım.

Basit bir örnekle başlayalım. Örneğin "PHP ile Düzenli İfadeler" metni içinde "PHP" ifadesini arayalım.

```
preg_match_01.php dosyası kaynak kodu:
<?php
if (preg_match("/PHP/", "PHP ile Düzenli İfadeler")) {
    echo "Eşleşme sağlandı.";
\} else {
    echo "Eşleşme sağlanamadı.";
\mathbf{1}//Ekrana "Eslesme sağlandı." mesajı çıkar.
2>
```
Görüldüğü gibi istenilen söz dizisi metin içeresinde olduğundan *preg\_match* fonksiyonu TRUE değerini döndürür ve ekrana "*Eşleşme sağlandı.*" mesajı çıkar.

Söz dizisini oluştururken PHP ifadesini "/" karakteri ile başlatıp sonlandırdık. Fonksiyonumuzun doğru çalışabilmesi için bu gerekliydi.

Yukarıdaki örnekte metin içerisinde PHP ifadesi geçtiği sürece sonuç hep aynı olacak ve ekrana "*Eşleşme sağlandı.*" mesajı çıkacaktır. Örneğin "PHP ile Düzenli İfadeler", "Düzenli İfadeler ve PHP", "PHP öğreniyorum!", "Bugünlerde PHP uygulamaları geliştiriyorum."

Yukarıdaki örnekte aramanın büyük ve küçük harfe duyarlı olması için söz dizisini şu şekilde düzenlememiz yeterli olacaktır. **/php/i**

Şimdi bazı özel karakterler kullanarak arama sonuçlarını daraltalım.

**Örnek:**

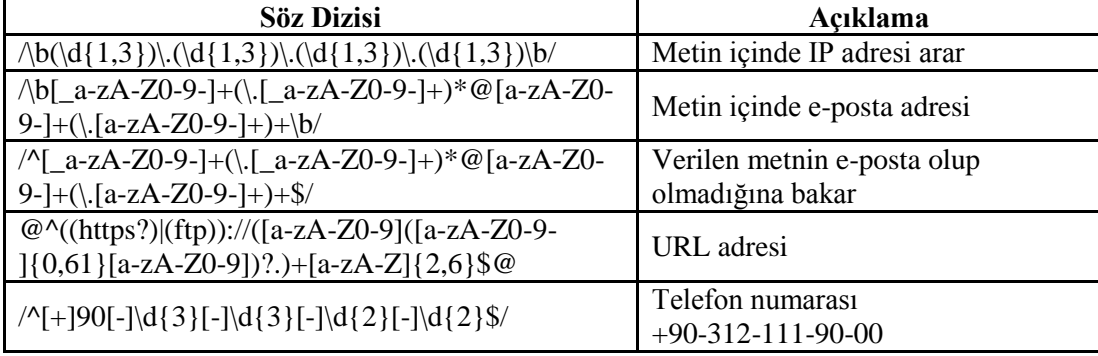

Düzenli ifadeler için pratik bir örnek yapalım. Örneğimizde bir form oluşturup, form ile birlikte hem söz dizisini hem de metni preg match fonksiyonuna gönderelim. Böylece bütün söz dizilerini tek bir form üzerinden kontrol etmemiz mümkün olacaktır.

```
preg_match.php dosyası kaynak kodu:
<?php error_reporting(0);?>
<form action="?" method="post">
<br >>Söz Dizisi :<input type="text" name="ifade" value="<?php echo $ POST['ifade'];?>"
size="40"/></pre>:<textarea cols="30" rows="5" name="aranan"×?php echo $_POST['aranan'];
<pre>Metin
?></textarea></pre>
<input type="reset" value="Temizle" /xinput type="submit" value="Gönder" />
</form>
<?php
if(!empty($ POST['aranan']) and !empty($ POST['ifade'])) {
   echo "@preg_match('$_POST[ifade]', '$_POST[aranan]')".'<br>';
   if(@preg_match($_POST['ifade'], $_POST['aranan']))
        echo "Eşleşme Sağlandı.";
    else
        echo "Eşleşme Sağlanmadı.";
\mathbf{I}\rightarrowpreg_match.php dosyası tarayıcı görünümü:
  http://localhost/du...ler/preg_match.php?]
                                                            ☆日▽e
                                                                         \frac{1}{2} - G
 tocalhost/duzenli_ifadeler/preg_match.php?
 Devre Dismost Cerezler / CSS Hatasi Yoko B Formlar: S Resimler 1 Bilgin A Cesitli
Söz Dizisi : /^[+]90[-]\d{3}[-]\d{3}[-]\d{2}[-]\d{2}$/
               +90-362-543-00-00иt
Metin
  Temizle
             Gönder
```
@preg\_match('/^[+]90[-]\d{3}[-]\d{3}[-]\d{2}[-]\d{2}\$/', '+90-362-543-00-00') Eşleşme Sağlandı.

echo fonksiyonu içerisine yazılmış olan \$\_POST değişkenlerinin indexlerinin tek tırnak ya da çift tırnak kullanılmadan yazıldığına dikkat edelim. Aynı zamanda echo fonksiyonunun doğru çalışabilmesi için \$\_POST değişkeni içinde tek tırnak karakteri olmamalı ya da \' şeklinde kullanılmalı.

**error\_reporting(0;** kod satırının PHP'de hata mesajlarını tarayıcıya göndermediğini hatırlayalım.

#### **preg\_replace ( string \$soz\_dizisi , string \$yeni\_ifade, string \$metin)**

\$soz\_dizisi ile belirtilen düzenli ifadeyi eşleştirmek için \$metin içinde arama yapar. Yapılan arama sonucunda eşleşenlerin hepsi yeni ifade ile değiştirilir.

#### **Örnek:**

Bir ifade içinde "*Bay*" olarak geçen kelimeleri "**Bayan**" olarak değiştiren örneği yapınız.

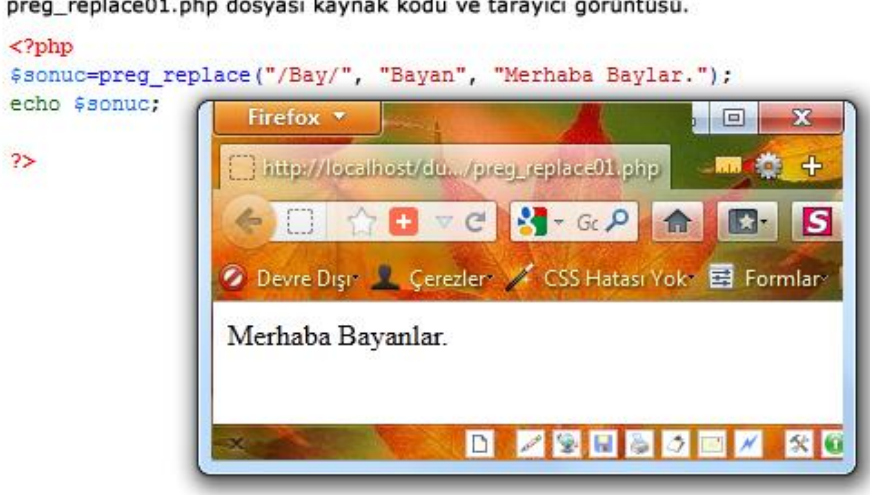

preg\_replace01.php dosyası kaynak kodu ve tarayıcı görüntüsü.

Verilen ifade içinde http:// söz dizisini http\_ ile değiştiren örnek.

preg\_replace02.php dosyası kaynak kodu ve tarayıcı görüntüsü.

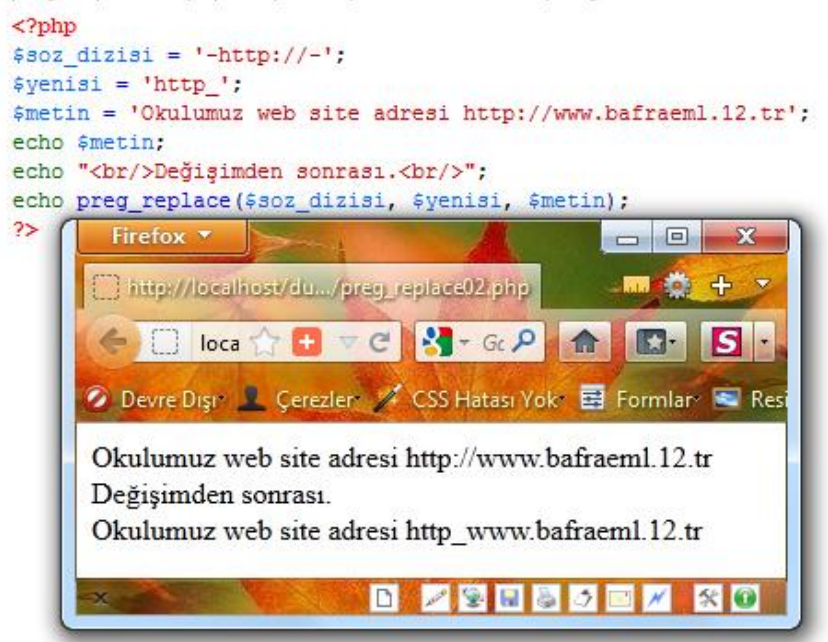

**'preg\_replace'** fonksiyonu kullanarak bir metinde olan <h1> </h1> etiketini yazıdan çıkarmak.

```
preg_replace02.php dosyası kaynak kodu ve tarayıcı görüntüsü.
\langle?php
$302 dizisi = '-(\text{ch1}) (+) (\cdot)(\text{ch1}) - i';$yensis = '\\2";$metin = '<h1>PHP</h1> Bugün PHP çalışıyoruz.';
echo $metin;
echo "<br/>br/>Değişimden sonrası.<br/>br/>";
echo preg replace ($302 dizisi, $yenisi, $metin);
2<sub>2</sub>\begin{array}{c|c|c|c|c} \hline \multicolumn{3}{c|}{\textbf{0}} & \multicolumn{3}{c|}{\textbf{0}} \\ \hline \multicolumn{3}{c|}{\textbf{0}} & \multicolumn{3}{c|}{\textbf{0}} \\ \hline \multicolumn{3}{c|}{\textbf{0}} & \multicolumn{3}{c|}{\textbf{0}} \\ \hline \multicolumn{3}{c|}{\textbf{0}} & \multicolumn{3}{c|}{\textbf{0}} \\ \hline \multicolumn{3}{c|}{\textbf{0}} & \multicolumn{3}{c|}{\textbf{0}} \\ \hline \multicolumn{3}{c|}{\textbf{0}} &Firefox *
                                                                                                                           \overline{\mathbf{x}}http://localhost/du.../preg_replace02.php
                                                                                                                选
     ← B localhost/duzenli_if \uparrow + c B + G P + G P + C
                                                                                                                       \vert s \vertDevre Dişir L. Çerezler / CSS Hatası Yok B Formlar C Resimler 1 Bilgi
   PHP
   Bugün PHP çalışıyoruz.
   Değişimden sonrası.
   PHP Bugün PHP calisiyoruz.
                                                                    <u>d Zoose z 80</u>
```
**'preg\_replace'** fonksiyonunu kullanarak bir metinde olan <h1></h1> etiketini yerine <u> </u> etiketi eklemek

preg\_replace03.php dosyası kaynak kodu ve tarayıcı görüntüsü.

```
<?php
$302 dizisi = '@(<h1>)(.*)(</h1>)@i';
$yenisi = '&\&\&\&\&\;;$metin = '<h1>PHP</h1> Bugün PHP çalışıyoruz.';
echo $metin;
echo "<br/>br/>Değişimden sonrası.<br/>br/>";
echo preg_replace($soz_dizisi, $yenisi, $metin);
```
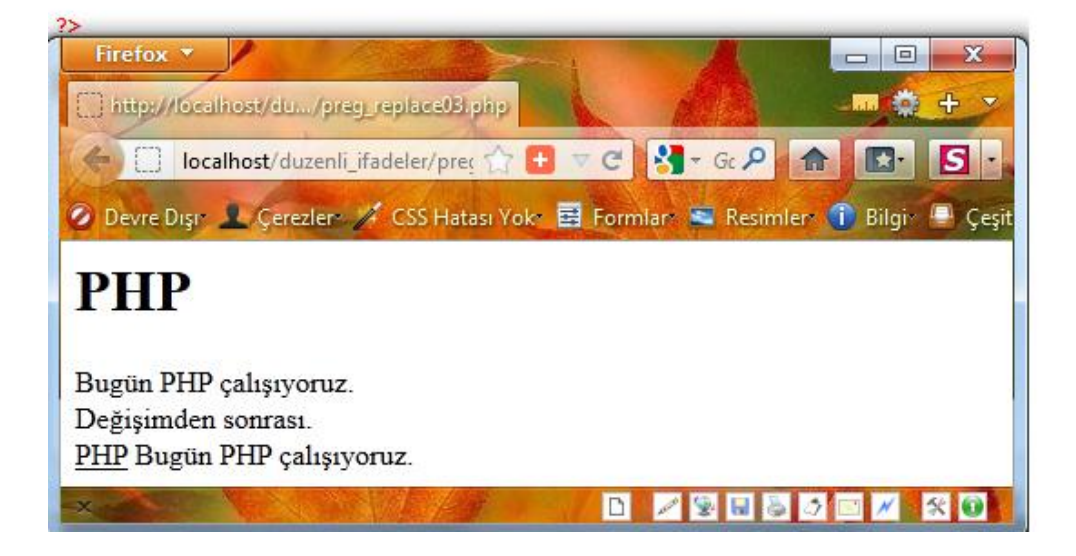

**.**

## **UYGULAMA FAALİYETİ**

<span id="page-41-0"></span>Düzenli ifadeleri kullanarak aşağıdaki uygulamayı yapınız.

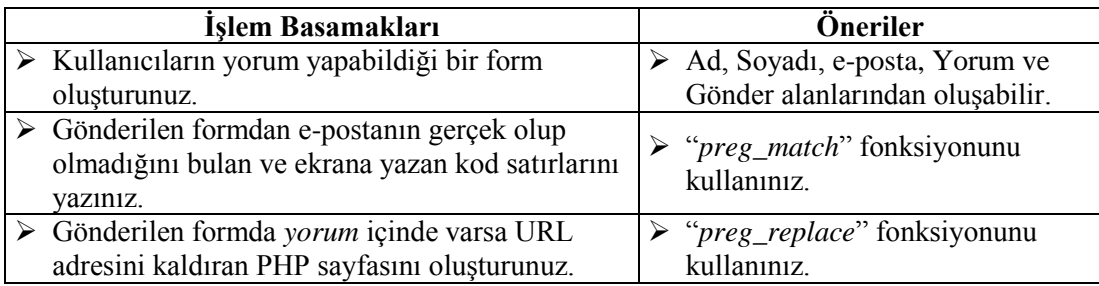

### **KONTROL LİSTESİ**

Bu faaliyet kapsamında aşağıda listelenen davranışlardan kazandığınız beceriler için **Evet**, kazanamadığınız beceriler için **Hayır** kutucuğuna (X) işareti koyarak kendinizi değerlendiriniz.

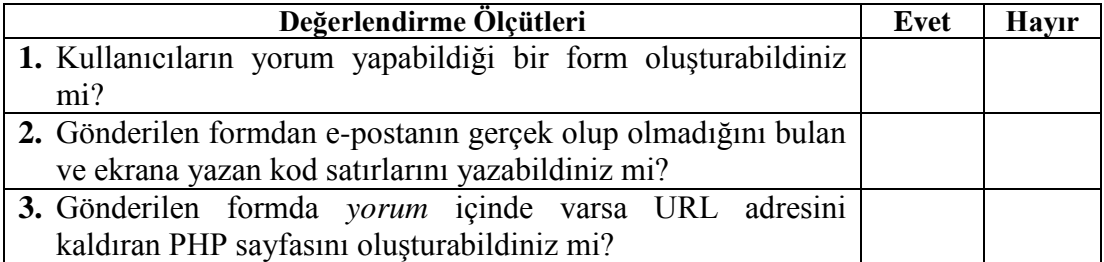

### **DEĞERLENDİRME**

Değerlendirme sonunda "**Hayır**" şeklindeki cevaplarınızı bir daha gözden geçiriniz. Kendinizi yeterli görmüyorsanız öğrenme faaliyetini tekrar ediniz. Bütün cevaplarınız "**Evet**" ise "Ölçme ve Değerlendirme' ye geçiniz.

#### <span id="page-43-0"></span>**Aşağıdaki cümlelerin başında boş bırakılan parantezlere, cümlelerde verilen bilgiler doğru ise D, yanlış ise Y yazınız.**

- **1.** ( ) **/[^0-9a-zA-Z]\$/** söz dizesinin anlamı: Metin harf yada sayılardan oluşmalı
- **2.** ( ) **/^\d{2}:d{2}\$/**söz dizesinin anlamı: Metin saat formatında olmalı.(Örn;12:15)
- **3.** ( ) Metin içinde aranılan bir ifadeyi yenisi ile değiştirmek için php\_replace fonksiyonu kullanılır.

#### **Aşağıdaki soruları dikkatlice okuyarak doğru seçeneği işaretleyiniz**

- **4.** Hangisi düzenli ifade özel karakteri değildir?
	- **A) .**
	- **B) ;**
	- **C)** ?
	- **D)** \*
- **5.** Hangisi metnin verilen ifade ile sonlandığını gösterir?
	- **A)** \$
	- **B)** ^
	- $C)$  +
	- $\mathbf{D}$ ) \
- **6.** Hangisi metin içinde bir karakter yada grubun tekrar sayısını belirlemek için kullanılır?
	- **A)** ()
	- **B)** []
	- **C)** {}
	- **D)** hiçbiri
- **7.** Hangisi metin içinde grup oluşturmak için kullanılır?
	- **A)** ()
	- **B)** []
	- **C)** {}
	- **D)** hiçbiri
- **8.** Hangisi bir aralığı ifade etmek için kullanılır?
	- **A)** ()
	- **B)** []
	- **C)** {}
	- **D)** hiçbiri

#### **Aşağıdaki cümleleri dikkatlice okuyarak boş bırakılan yerlere doğru sözcüğü yazınız.**

- **9.** Metinde bir önceki karakter olmayabilir ya da 1 veya daha fazla sayıda olabilir anlamına gelen sembol ………… işaretidir.
- **10.** Herhangi bir karakteri temsil eden sembol ………… işaretidir.

#### **DEĞERLENDİRME**

Cevaplarınızı cevap anahtarıyla karşılaştırınız. Yanlış cevap verdiğiniz ya da cevap verirken tereddüt ettiğiniz sorularla ilgili konuları faaliyete geri dönerek tekrarlayınız. Cevaplarınızın tümü doğru ise bir sonraki öğrenme faaliyetine geçiniz.

## **ÖĞRENME FAALİYETİ-3**

### <span id="page-45-0"></span>**ÖĞRENME FAALİYETİ–3 AMAÇ**

Açık kaynak kod kullanarak oturum yönetimini etkin bir şekilde kullanabileceksiniz. Oturum esnasında kullanılan çerezler ve session kavramlarını öğrenecek ve bunların PHP dilindeki kullanımlarını uygulayabileceksiniz.

## **ARAŞTIRMA**

- Oturum Yönetimi nedir?
- Web geçmişini sildiğinizde silinen dosya türlerini öğreniniz.
- Çerezlerin faydalarını araştırınız..

## **3. OTURUM YÖNETİMİ**

<span id="page-45-1"></span>Oturum, bir kullanıcının bir web sitesini ziyaret etme sürecidir, diyebiliriz. Başka bir tanım ile, bilgisayarınızın başına geçip tarayıcınızı çalıştırdığınız, web' de sörf yaptığınız ve daha sonra tarayıcınızı kapattığınız zaman arasında kalan süreç bir oturumdur.

Oturum Yönetimi kavramının gelişmesi internet sitelerinin ziyaretçilerine daha iyi, hızlı ve özgün hizmet verebilmeleri ile ilgilidir. Amaç elde edilmiş verilerin kaybedilmeden kullanıcı yararına kullanılması. ve kullanıcıların istek ve yönelimlerini tespit ederek siteyi en etkin bir şekilde kullanmalarını sağlamaktır.

#### <span id="page-45-2"></span>**3.1. Çerezler**

İnternet sayfalarını gezerken sıkça karşılaştığımız kavramlardan biri olan Türkçe ismiyle **çerezler** İngilizcesi ile **cookies,** kullanıcıyı ayırt etmenin en etkili yollarından biridir. Belki de bütün internet siteleri ziyaretçileri hakkında bir takım bilgiler toplarlar. Kimi zaman bu bilgileri veri tabanına kimi zaman ise kullanıcıların kendi bilgisayarlarına kaydederler.

Çerezler, internet sitelerinin kullanıcı bilgisayarına yerleştirdiği küçük boyutta dosyalardır. Tarayıcının bir sayfayı açtığı her tekrarda internet siteleri çerezlerini tekrar gönderir.

#### <span id="page-45-3"></span>**3.1.1. Çerezlerin Kullanım Yerleri**

Çerezler, web sayfası ile bilgisayarımız arasındaki referansımızdır. Daha önce girdiğimiz bir web sayfasına girişlerimiz çerezler sayesinde kaydedilebilir. Daha sonra aynı sayfaya girmemiz halinde girdiğimiz sayfa bizi tanır, bize kimi referans bilgileri verir, sayfayı daha sonra ziyaret ettiğimizde bu referans bilgileri web sayfasına otomatik olarak iletilir.

Çerezler çeşitli amaçlarla kullanılabilirler. Örnek verecek olursak bunlardan biri anket formlarıdır. Anket formlarında oy kullandığınızda web sitesi bu durumu bir çerezle bilgisayarınıza kaydedebilir. Siteyi tekrar ziyaret ettiğinizde anket sayfası bilgisayarınızdaki çerezleri kullanarak anket kullandığınızı tespit eder ve anketi tekrar kullanmanızı önler.

Bir başka örnek de üyelik sistemleridir. Üyelik sistemlerinde de çerezler anket sistemlerinde olduğu gibi kullanılır. Sayfaya girişin bir kullanıcı adı ve şifre ile mümkün olduğunu varsayalım. Sayfaya üye olduktan sonra kullanıcı adı ve şifre ile giriş yapılır. Kullanıcı adı ve şifre çerez ile kaydedilir. Daha sonra bu internet sitesi aynı bilgisayardan tekrar ziyaret edildiğinde çerez bilgileri okunur. Kullanıcı adı ve şifre çerezlerden alınarak kullanıcı oturum sayfası açılır. Aslında çerezler çok daha fazla işlemde kullanılır.

#### <span id="page-46-0"></span>**3.1.2. PHP ile Çerezler**

PHP HTTP çerezlerini destekler. Çerezler, uzak tarayıcıda veri saklamayı ve böylece geri dönen kullanıcılar hakkında veri takibi yapmayı sağlar. Çerezleri, [setcookie\(\)i](http://www.php.net/manual/tr/function.setcookie.php)şlevleri ile atayabilirsiniz. Çerezler, HTTP başlığının birer parçasıdır, bu yüzden tarayıcıya bir veri göndermeden önce [setcookie\(\)](http://www.php.net/manual/tr/function.setcookie.php) işlevini çağırmalısınız.

#### **Setcookie fonksiyonu**

**Kullanımı : setcookie** (string \$isim [, string \$değer [, int \$zaman aşımı = 0 [, string  $\text{Syol}$  [, string  $\text{Salan}$  [, bool  $\text{Sgüvenlik} = \text{false}$  [, bool  $\text{Ssadece}$  http = false ]]]]]] )

- **\$isim:** Çerezin ismi.
- **\$deger:**Çerezin değeri. Bu değer istemcinin bilgisayarında saklanır. Bu bakımdan çerezlerde güvenlik ihlaline konu bilgiler saklamayın. İsim değiştirgesinde 'çerezim' ismini kullandığınız varsayımıyla, bu çerezin değerin[i \\$\\_COOKIE\['çerezim'\]](http://www.php.net/manual/tr/reserved.variables.cookies.php) değişkeni ile alabilirsiniz.
- **\$zaman\_aşımı:** Çerezin zaman aşımına uğrama süresi. Değer bir Unix zaman damgasıdır. Başka bir deyişle [time\(\)](http://www.php.net/manual/tr/function.time.php) işlevinden dönen değere çerezin zaman aşımına uğrayacağı süreyi saniye cinsinden eklemek suretiyle bulacağınız değerdir. Ayrıca, [mktime\(\)](http://www.php.net/manual/tr/function.mktime.php) işlevini de kullanabilirsiniz. time()+60\*60\*24\*30 ile çerez 30 gün sonra zaman aşımına uğrar. Burada 0 atanır veya bir şey belirtilmezse, çerez oturumun sonunda (tarayıcı kapandığında) zaman aşımına uğrar.
- **\$yol:** Çerezin üzerinde etkin olacağı sunucudaki yol. '/' belirtilirse çerez alanın tamamında kullanılabilir olacaktır. Eğer '/isim1/' belirtilirse, çerez sadece /isim1/ dizininde ve /isim1/isim2/ gibi alt dizinlerde kullanılabilir olacaktır. Ön tanımlı değer çerezin atandığı içinde bulunulan dizindir.
- **\$alan:** Çerezin kullanılabileceği alan. Çerezi mesela.dom ve alt alanlarında kullanılabilir yapmak için değer olarak '.mesela.dom' belirtmelisiniz. Değer olarak, 'belge.mesela.dom' belirtilirse çerez sadece belge alt alanında kullanılabilir olacaktır.
- **\$guvenlik:** Çerezin istemciye güvenli bir HTTPS bağlantısı üzerinden aktarılması gerektiğini belirtmek için kullanılır. TRUE belirtildiği

takdirde, çerez sadece güvenli bağlantı mevcutsa gönderilecektir. FALSE ön tanımlı değerdir.

 **\$sadece\_http:** TRUE olduğu takdirde çerez sadece HTTP protokolü üzerinden erişilebilir olacaktır. Yani çerez, JavaScript gibi betik dilleri tarafından erişilebilir olmayacaktır. Bu ayarlama, kimlik hırsızlığı riskini etkin şekilde azaltmaya yardımcı olabilir.

#### **Örnek:**

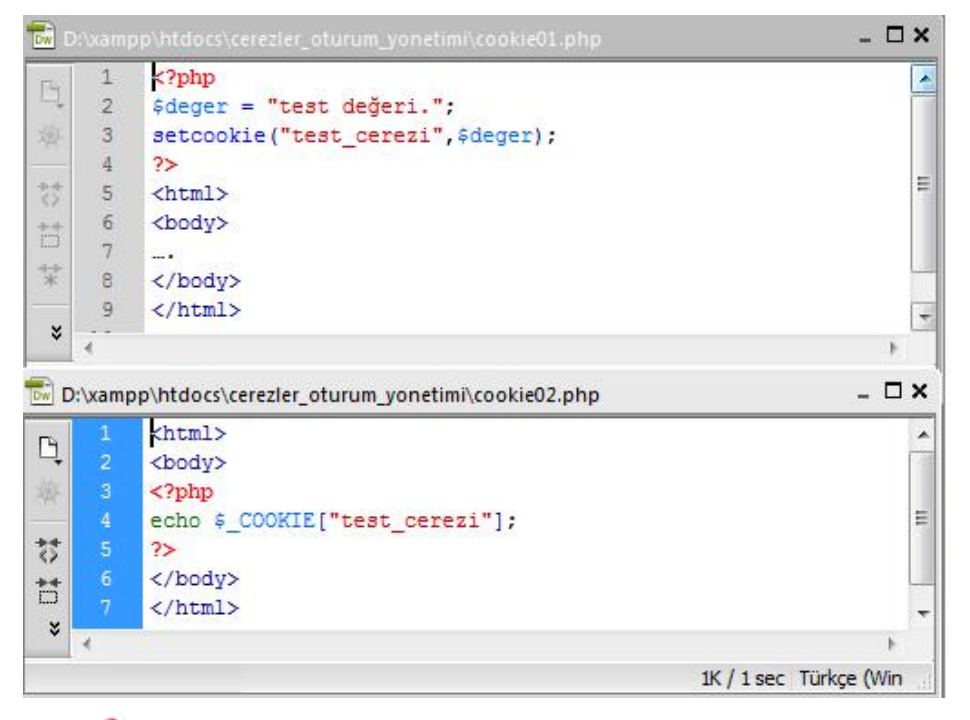

Örnekte <html> etiketinden önce setcookie kullanılmıştır. Bunun sebebi setcookie fonksiyonu ile çerez oluştururken sayfaya herhangi bir bilgi gönderimi yapılmadan önce fonksiyon kullanılmalıdır.

Yukarıdaki cookie02.php sayfası ziyaret edildiğinde ekranda "test değeri" yazacaktır.

Yukarıdaki örnekte cookie01.php fonksiyonu şu şekilde düzenlenirse çereze zaman aşım süresi eklenmiş olur. "time()" fonksiyonunun 60\*60\*24 ile çarpılması zaman olarak bir günü ifade eder. "time()" fonksiyonu o anki zaman damgasını saniye cinsinden elde eder. Diğer ifadelerde 60 saniye, 60 dakika ve 24 saati ifade eder. Bu sayıların çarpımı bir günün saniye karşılığını verir.

#### **setcookie("test\_cerezi",\$deger, time() + (60\*60\*24))**

Çerez isimleri dizi isimleri olabilir. Böylece siz PHP betiğinizde bu çerezler için dizi kullanırken, kullanıcının sisteminde bunlar ayrı ayrı çerezler olarak saklanırlar. Tek bir çereze çok sayıda isim ve değer atamak için "explode" işlevini kullanabilirsiniz.

Şimdi de çerezleri kullanarak oturum yönetimi yapalım.

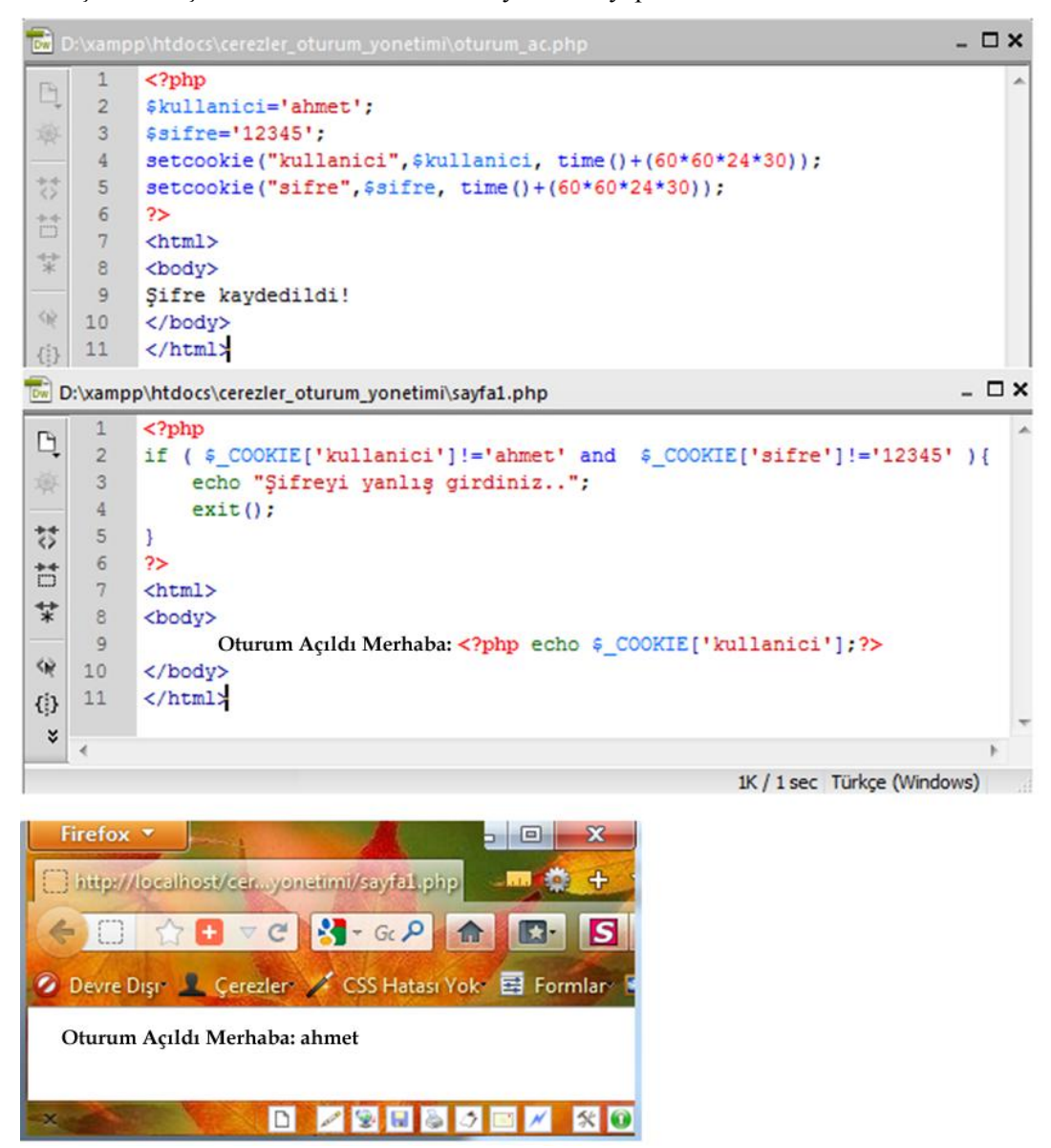

Yukarıda birinci dosya olan oturum\_ac.php dosyası ile kullanıcı girişi yapılır. Bu aşamadan sonra sayfa1.php dosyası açıldığında kullanıcı adı ve şifre ile çerez karşılaştırılır. Eğer yanlış ise sayfa exit() fonksiyonu ile sonlandırılır. Değilse sayfa açılmaya devam edilir. Bu aşamada site içinde başka bir sayfaya geçilmek istenirse kullanıcı adı ve şifrenin URL sorgu cümlesi ile taşınarak (**sayfa2.php?kullanici=ahmet&sifre=12345**) her sayfanın başında çerezler ile karşılaştırılması gerekir. Karşılaştırma için kullanılacak if cümlesi ise şu şekilde olmalı.

```
<?php
```

```
if ( $_COOKIE['kullanici']!=$_GET['kullanici'] and $_COOKIE['sifre']!= 
]!=\$ GET[sifre])\{echo "Şifreyi yanlış girdiniz...";
exit();
}
?>
```
'**exit'** fonksiyonu sayfanın çalışmasını sonlandırır.

Çerezlerle oturum yönetimi PHP oturum yönetimi kullanılmadan çok zayıf olacaktır. Oturum açmak için tarayıcılar zaten "Kullanıcı adı ve şifre kaydedilsin mi?" şeklinde soru sormaktadır. Bu soruya evet dediğinizde o sitenin kullanıcı adı ve şifresi çerezler yoluyla kaydedilmektedir. Bundan sonrasında PHP oturumu açılarak hem sayfalar arası geçişler çok daha kolay olur hem de çok sayıda oturumla ilgili verileri saklama imkânı olur.

### <span id="page-49-0"></span>**3.2. PHP'de Session (Oturum Yönetimi)**

PHP'deki oturum desteği, belli bir veriyi sonraki erişimlerden korumak için kullanılır. Böylece daha özelleştirilmiş uygulamalar oluşturabilir ve sitenizi daha fonksiyonel yapabilirsiniz.

Sitenize gelen her ziyaretçiye eşsiz bir kimlik atanır, buna oturum kimliği (**session\_id**) diyoruz. Bu kimlik istemci tarafından bir çerezde ya da doğrudan URL üzerinde saklanır.

Oturum desteği, internet sayfalarının çok sayıda (sayısı yazılımcıya bağlı) değişkeni oturuma kaydetmenize izin verir. Böylece bir oturumun başlaması ile birlikte bütün değerler sayfalar arası geçişlerde korunur.

PHP'de oturum yönetimi için kullanılan pek çok fonksiyon vardır. Bu modülde **session\_start()** ve **session\_destroy()**fonksiyonları konu edilecektir. Aynı zamanda **\$\_SESSION** küresel değişkeni de modülde konu edilecektir.

#### <span id="page-49-1"></span>**3.2.1. Session Kullanım Yerleri**

Oturumun açılması ile birlikte çok sayıda değişkeni sayfalar arasında kullanabilmek, kullanıcıların tarayıcı kapatılana kadar site üyelik bilgilerinin aktif olarak kullanılabilmesini sağlar. E-posta sistemleri, üyelik gerektiren sistemler bu yöntemi kullanırlar

E-ticaret sistemleri oturum yönetimi sayesinde müşterinin kişisel bilgilerinin yanında aktif oturumdaki alış-verişlerini oturum değişkenleri ile birlikte taşır. Buna yaygın olarak alış-veriş sepeti denmektedir.

#### **session\_start() fonksiyonu**

session\_start() bir oturumu ya oluşturur ya da GET, POST veya çerez gibi bir istek üzerinden aktarılan oturum kimliğine istinaden eski bir oturumu geçerli oturum haline getirir. Oturum başarıyla başlatılabilmişse **TRUE** aksi takdirde **FALSE** döner.

Oturumun başlaması ile birlikte oturum değişkenlerinin tanımlanması mümkün olur. Oturum değişkenleri \$\_SESSION dizi değişkeninde tanımlanır. Örneğin; **\$\_SESSION['kullanici'] = 'ahmet'** gibi.

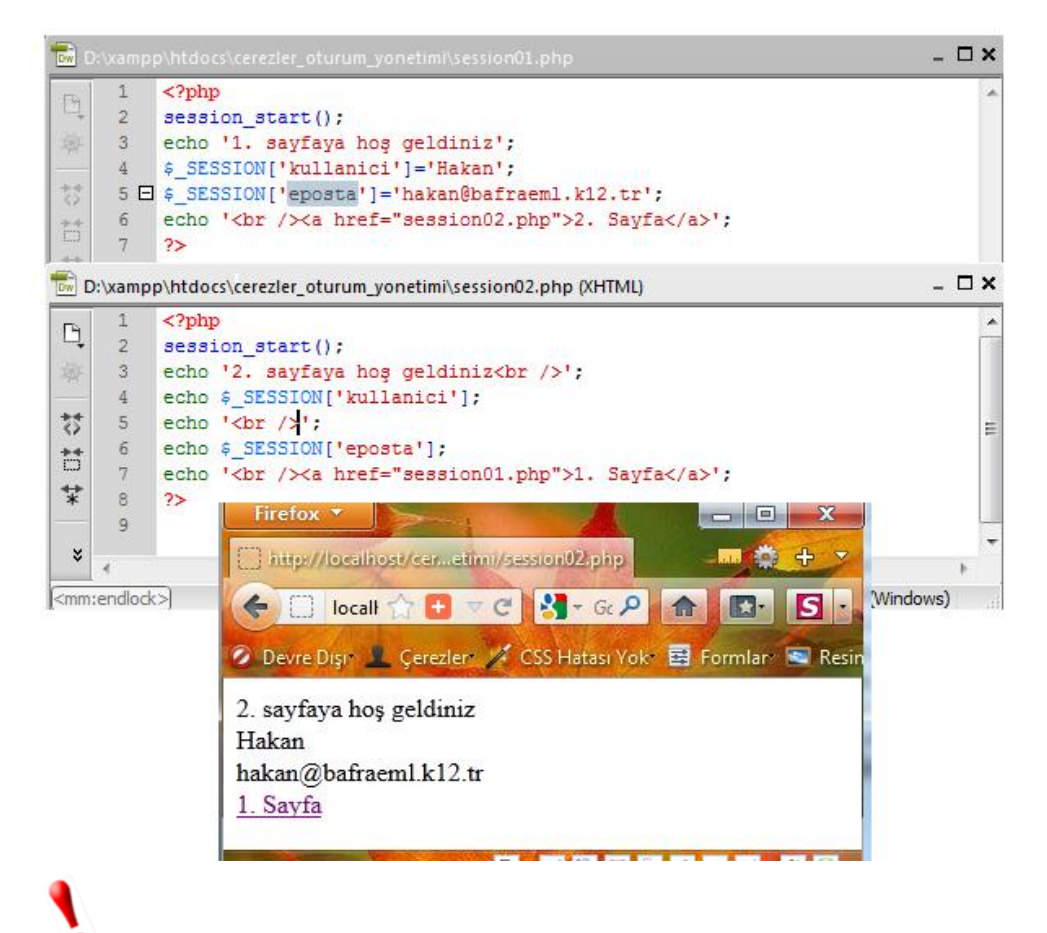

Oturum değişkenlerinin sayfalar arasında kaybolmadan dolaşabilmesi için session\_start fonksiyonunun sayfaya hiçbir HTML değeri gönderilmeden önce başlatılması gerekir.

'Bu uygulamalar yaygın olarak veri tabanları ile birlikte kullanılır. Üye giriş sayfasında kullanıcı adı ve şifre bölümü olur. Kullanıcının girdiği bilgiler veri tabanında doğrulanır. Eğer doğrulanma gerçekleşmişse oturum başlatılır ve oturum değişkenleri oluşturulmaya başlanır. Eğer bilgiler onaylanmaz ise kullanıcı giriş sayfasına yönlendirilir.

#### **session\_destroy() fonksiyonu**

session destroy() islevi geçerli oturumla ilişkilendirilmiş tüm veriyi yok eder. Kullanımı için aşağıdaki örneği inceleyiniz.

#### **Örnek:**

session01.php dosyası ile oturum açılmış ve kullanıcı ile eposta adlı iki küresel oturum değişkeni tanımlanmıştır.

3.Sayfa linki ile birlikte sayfa session03.php'ye yönlendirilmiştir. Bu sayfada yer alan oturum sonlandırma linkinde oturum sonlandırma işlemi için URL cümlesi oluşturulmuştur. Bu linke tıklanınca \$\_GET üstünden sayfaya oturumu kapatma değeri gönderilmiş, session03.php dosyası 3. satırında yer alan **session\_destroy** fonksiyonu ile oturum sonlandırılmış ve bütün oturum değişkenleri silinmiştir.

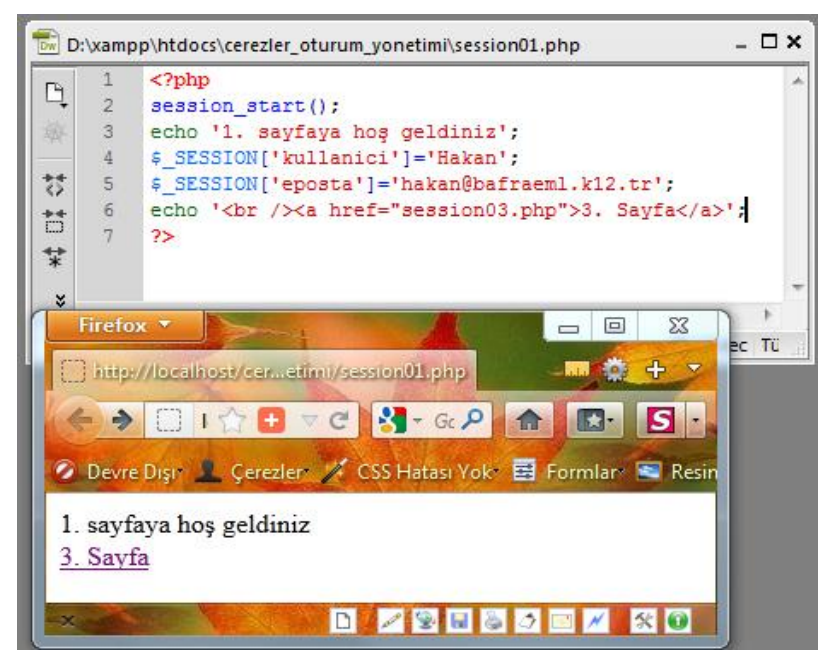

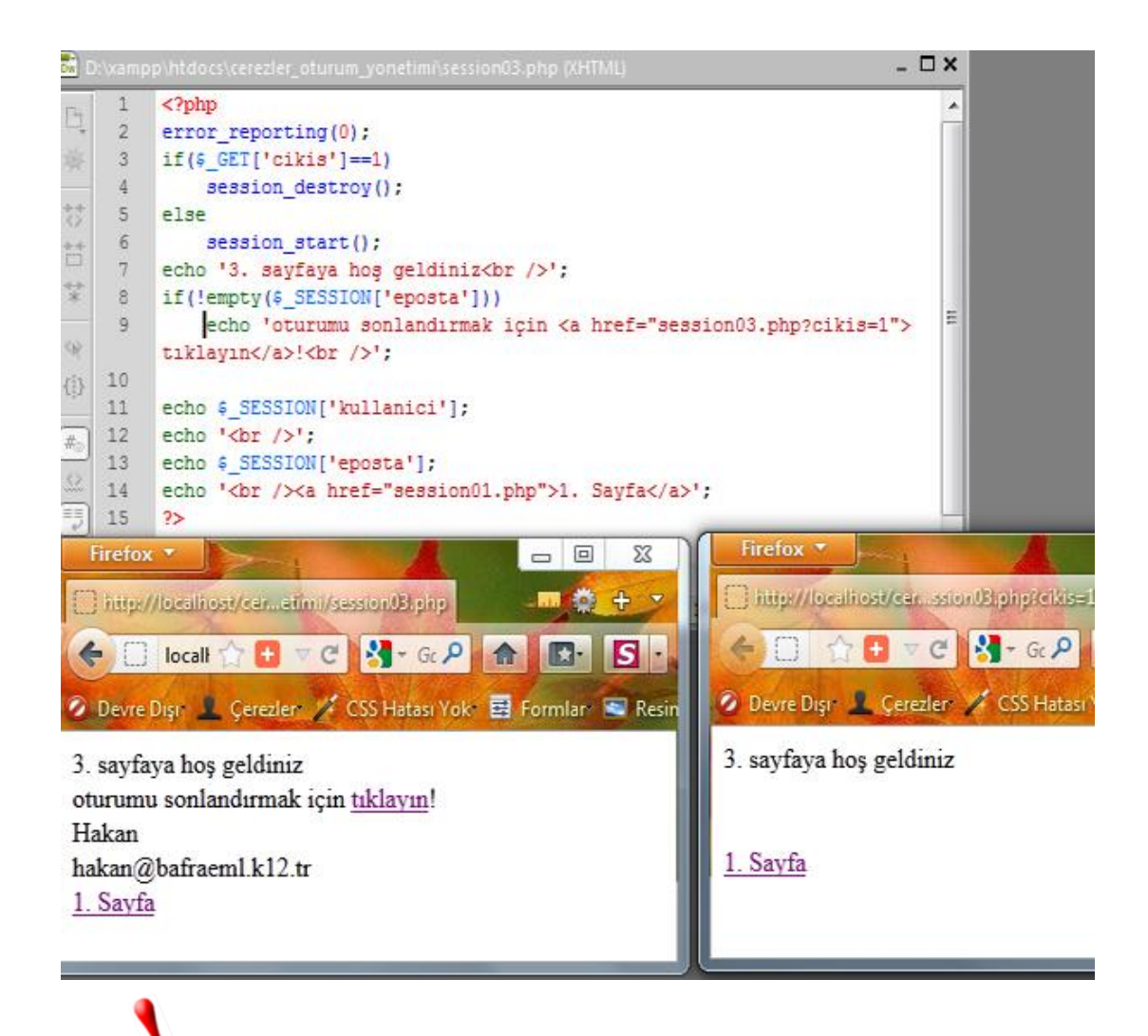

Oturum devam ederken bir oturum değişkenini silmek için unset() fonksiyonu ۰ kullanılır. Örneğin; unset(\$\_SESSION['eposta']) gibi.

## **UYGULAMA FAALİYETİ**

<span id="page-53-0"></span>Oturum yönetimi işlemi için aşağıdaki uygulamayı yapınız.

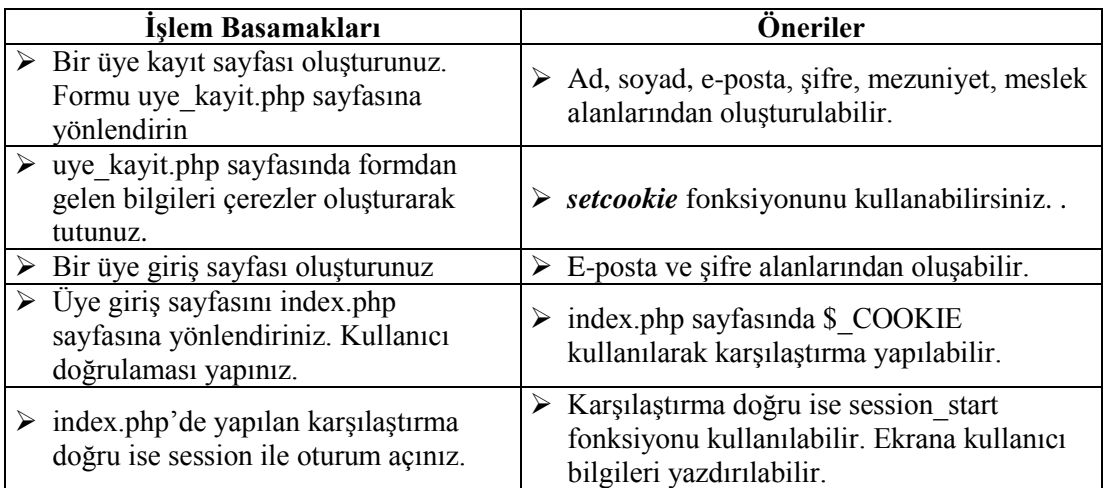

### **KONTROL LİSTESİ**

Bu faaliyet kapsamında aşağıda listelenen davranışlardan kazandığınız beceriler için **Evet**, kazanamadığınız beceriler için **Hayır** kutucuğuna (X) işareti koyarak kendinizi değerlendiriniz.

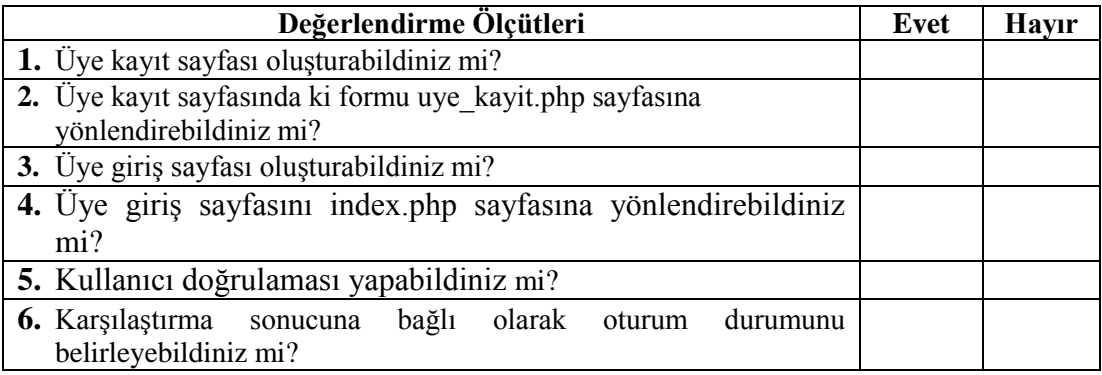

### **DEĞERLENDİRME**

Değerlendirme sonunda "**Hayır**" şeklindeki cevaplarınızı bir daha gözden geçiriniz. Kendinizi yeterli görmüyorsanız öğrenme faaliyetini tekrar ediniz. Bütün cevaplarınız "**Evet**" ise "Ölçme ve Değerlendirme "ye geçiniz.

## **ÖLÇME VE DEĞERLENDİRME**

#### <span id="page-55-0"></span>**Aşağıdaki cümlelerin başında boş bırakılan parantezlere, cümlelerde verilen bilgiler doğru ise D, yanlış ise Y yazınız.**

- **1.** ( ) setcookie fonksiyonu ile çerez oluştururken sayfaya herhangi bir HTML bilgi gönderimi yapılmadan önce setcookie fonksiyonu kullanılmalıdır.
- **2.** ( ) Çerezler kullanılarak oturum yönetimi gerçekleştirilemez.
- **3.** ( ) E-posta ve e-ticaret sistemlerinde session oturum yönetimi kullanılır.

#### **Aşağıdaki soruları dikkatlice okuyarak doğru seçeneği işaretleyiniz.**

- **4.** Hangisi setcookie fonksiyonunun aldığı değerlerden değildir?
	- **A)** isim
	- **B)** zaman aşımı
	- **C)** değer
	- **D)** metod
- **5.** time()+60\*60\*24\*30 zaman bildirimi neyi temsil eder?
	- **A)** 30 gün
	- **B)** 3 gün
	- **C)** 1 gün
	- **D)** hiçbiri
- **6.** PHP'de session oturum açmak için hangi fonksiyon kullanılır?
	- **A)** session\_destroy
	- **B)** session\_start
	- **C)** setcookie
	- **D)** hiçbiri
- **7.** Hangisi bir cookie değişkenidir?
	- **A)** \$\_SESSION
	- **B)** \$\_GET
	- **C)** \$\_POST
	- **D)** \$\_COOKIE
- **8.** Hangisi bir session değişkenidir?
	- **A)** \$\_SESSION
	- **B)** \$\_GET
	- **C)** \$\_POST
	- **D)** \$\_COOKIE

**Aşağıdaki cümleleri dikkatlice okuyarak boş bırakılan yerlere doğru sözcüğü yazınız.**

**9.** ………… , kullanıcıyı ayırt etmenin en etkili yollarından biridir.

**10.** PHP'de session oturum değişkenlerini ………… dizi değişkenleri taşır.

#### **DEĞERLENDİRME**

Cevaplarınızı cevap anahtarıyla karşılaştırınız. Yanlış cevap verdiğiniz ya da cevap verirken tereddüt ettiğiniz sorularla ilgili konuları faaliyete geri dönerek tekrarlayınız. Cevaplarınızın tümü doğru ise "Modül Değerlendirme''ye geçiniz.

# **MODÜL DEĞERLENDİRME**

#### <span id="page-57-0"></span>**Aşağıdaki soruları dikkatlice okuyunuz ve doğru seçeneği işaretleyiniz.**

- **1.** Dinamik bir web site veri akışı nasıldır?
	- **A)** istemciden-sunucuya, sunucudan-istemciye
	- **B)** istemciden-sunucuya
	- **C)** sunucudan-istemciye
	- **D)** hiçbiri
- **2.** <form> etiketinin üç önemli özelliği nedir?
	- **A)** name, size, method
	- **B)** name, action, method
	- **C)** id, action, method
	- **D)** hiçbiri
- **3.** Hangisi <input> etiketinin type özelliğinin alabildiği bir değerdir?
	- **A)** textarea
	- **B)** select
	- **C)** radio
	- **D)** option
- **4.** Hangisi doğru bir URL sorgu cümlesidir?
	- **A)** site.php&ad=ali&soyad=ay
	- **B)** site.php?ad=ali&soyad=ay
	- **C)** site.php%ad=ali&soyad=ay
	- **D)** site.php?ad-ali&soyad-ay
- **5.** PHP, form kontrol neslerinin (form etiketlerinin) hangi özelliğini kullanarak taşıdıkları değeri elde eder?
	- **A)** id
	- **B)** value
	- **C)** size
	- **D)** name
- **6.** Bir formdan gelen resmi elde etmek için hangi küresel değişken kullanılır?
	- **A)** \$\_FILES
	- **B)** \$\_POST
	- **C)** \$\_GET
	- **D)** hiçbiri
- **7.** 'htmlspecialchars' fonksiyonu aşağıdaki konulardan hangisiyle en çok ilgilidir?
	- **A)** veri tipi
	- **B)** veri güvenlik
	- **C)** veri silme
	- **D)** hiçbiri
- **8.** Regular expression ifadesinin Türkçe karşılığı nedir?
	- **A)** özel karakterler
	- **B)** metin fonksionları
	- **C)** görünmez karakterler
	- **D)** düzenli ifadeler

#### **9.** Hangisi görünmez karakterler için kullanılmaz?

- **A)** Cx
- **B**) \t
- $C$ ) \d
- $\mathbf{D}$ ) \n

#### 10. Hangisi geniş aralıkları içeren karakterler için kullanılmaz?

- $\bf{A}$ ) \b
- **B**)  $\forall d$
- $\mathbf{C}$ ) \w
- $\mathbf{D}$ ) \s

#### **11.** Hangisi sınırları yakalamak için kullanılır?

- $\mathbf{A}$ ) \W
- **B**)  $\setminus$ S
- $\mathbf{C}$ ) \D
- $\mathbf{D}$ ) \A
- **12.** /(PHP)(Öğrenmeyi)(Seviyorum)/ söz dizisini ekrana Seviyorum PHP Öğrenmeyi şeklinde ekrana yazan yer değiştirme söz dizisi nasıldır?
	- A)  $\langle 1 \rangle 2 \langle 3 \rangle$
	- **B**)  $\langle 1\langle 3\langle 2\rangle$
	- **C)**  $\sqrt{3}\sqrt{1}\sqrt{2}$
	- **D)**  $\{2\}1\}3$
- **13.** /[^0-9]\$/ söz dizisi hangi metin ile eşleşme sağlar?
	- **A)** Yaşım 15
	- **B)** 15 yaşındayım
	- **C)** Samsun 5 derece
	- **D)** Samsunun plaka kodu 55
- **14.** @^[a-zA-Z0-9]+\$@ söz dizisi hangi metin ile eşleşme sağlamaz?
	- **A)** ab-c
	- **B)** ab1c
	- **C)** 123-a
	- **D)** hiçbiri
- **15.** /^php\$/i söz dizisi hangi metin ile eşleşme sağlar?
	- **A)** Merhaba PHP
	- **B)** PHP
	- **C)** php çok kolay
	- **D)** p.h.p.

**16.** session startfonksiyonu kaç değer(parametre) alır?

- **A)** 0
- **B)** 1
- **C)** 2
- **D)** 3

#### **Aşağıdaki cümlelerin başında boş bırakılan parantezlere, cümlelerde verilen bilgiler doğru ise D, yanlış ise Y yazınız.**

- **17.** ( ) POST yöntemi GET yönteminden daha güvenli değildir.
- **18.** ( ) Form kontrol neslerinin (form etiketlerinin) dizi değer taşıması için kullanılan semboller [] köşeli parantez sembolleridir.
- **19.** ( ) **M**ultipurpose **I**nternet **M**ail **E**xtensions (Çok amaçlı İnternet Posta Eklentileri); Eposta uygulamaları aracılığıyla gönderilecek olan iletiye çeşitli türdeki içeriği eklemek için kullanılan bir İnternet standardıdır.
- **20.** ( ) PHP' de tip denetim yapısı katı değildir. Bu durum PHP'nin daha güvenli olmasını sağlar.
- 21. ( ) Oturum sonlandırmak için session start fonksiyonu kullanılır.
- **22.** ( ) **setcookie** fonksiyonu ile bir İnternet sayfada birden çok değer oluşturulamaz.
- **23.** ( ) **setcookie** fonksiyonu belli bir alt dizin (subdomain) için kullanılabilir.
- **24.** ( ) Oturum Yönetimi kavramının gelişmesi, İnternet sitelerinin ziyaretçilerine daha iyi, hızlı ve özgün hizmet verebilmeleri ile ilgilidir.
- **25.** ( ) Sitenize gelen her ziyaretçiye eşsiz bir kimlik atanır, buna oturum kimliği (**session\_id**) denir.

#### **DEĞERLENDİRME**

Cevaplarınızı cevap anahtarıyla karşılaştırınız. Yanlış cevap verdiğiniz ya da cevap verirken tereddüt ettiğiniz sorularla ilgili konuları faaliyete geri dönerek tekrarlayınız. Cevaplarınızın tümü doğru ise bir sonraki modüle geçmek için öğretmeninize başvurunuz.

## **CEVAP ANAHTARLARI**

## <span id="page-60-0"></span>**ÖĞRENME FAALİYETİ-1'İN CEVAP ANAHTARI**

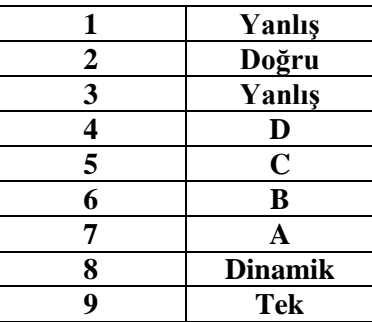

### **ÖĞRENME FAALİYETİ-2'NİN CEVAP ANAHTARI**

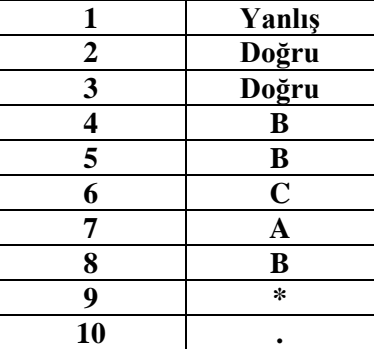

### **ÖĞRENME FAALİYETİ-3'ÜN CEVAP ANAHTARI**

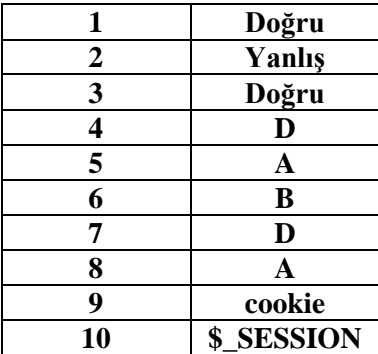

## **MODÜL DEĞERLENDİRMENİN CEVAP ANAHTARI**

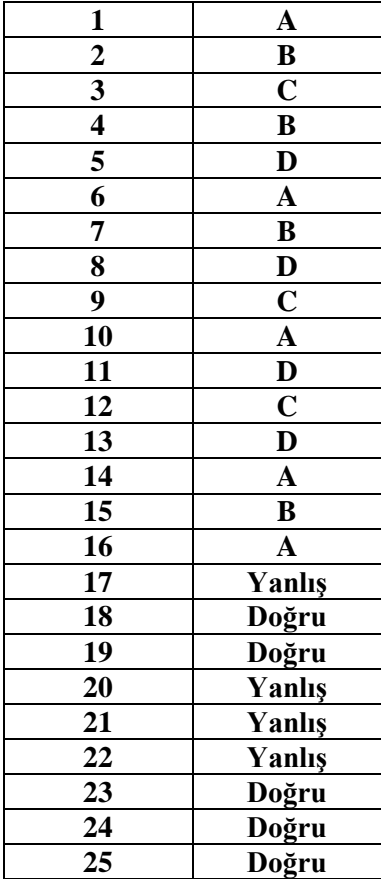

## **KAYNAKÇA**

- <span id="page-62-0"></span>ÇAYCI Özgür, **PHP ve MYSQL**, Seçkin, Ankara, 2003
- → http://tr.wikipedia.org/wiki/Web\_sitesi(3.01.2012)<br>→ (http://www.w3.org/TR/html4/interact/forms.html#
- (http://www.w3.org/TR/html4/interact/forms.html#h-17.2) (3.01.2012)<br>  $\rightarrow$  (http://www.belgeler.org/hpm/html-php-mysql-giris prg-html form.html
- (http://www.belgeler.org/hpm/html-php-mysql-giris\_prg-html\_form.html) (5.01.2012)
- 
- http://php.net/manual/tr/features.file-upload.post-method.php(7.01.2012)
- → http://php.net/manual/tr/tutorial.forms.php(5.01.2012)<br>
→ http://php.net/manual/tr/features.file-upload.post-meth<br>
http://www.php.net/manual/tr/function.copy.php(7.01. → http://www.php.net/manual/tr/function.copy.php(7.01.2012)<br>→ http://www.php.net/manual/tr/security.variables.php(9.01.20
- $\triangleright$  [http://www.php.net/manual/tr/security.variables.php\(](http://www.php.net/manual/tr/security.variables.php)9.01.2012)<br>
http://www.bilgiguvenligi.gov.tr/teknik-vazilar-kategorisi/php-ic
- http://www.bilgiguvenligi.gov.tr/teknik-yazilar-kategorisi/php-icin-basitguvenlik-onlemleri.html(9.01.2012)
- http://tr2.php.net/manual/tr/ref.var.php(9.01.2012)
- 
- http://e-bergi.com/2008/Mayis/Duzenli-Ifadeler-1(15.01.2012)
- → http://e-bergi.com/2008/Mayis/Duzenli-Ifadeler-1(15.01.2012)<br>http://e-bergi.com/2008/Mayis/Duzenli-Ifadeler-1(15.01.2012)<br>http://www.ceviz.net/programlama/duzenli-ifadeler-giris(17.01<br>http://yilmazkilicaslan.trakya.edu. http://www.ceviz.net/programlama/duzenli-ifadeler-giris(17.01.2012)
- http://yilmazkilicaslan.trakya.edu.tr/teaching.html(18.01.2012)
- http://www.php.net/manual/tr/features.cookies.php (20.01.2012)
- http://www.php.net/manual/tr/function.setcookie.php(21.01.2012)